جهت خرید فایل www.kandoocn.com به سایت www.kandoocn.com مراجعه نمایید یا با شماره های ۲۱۷۲۰۰۲۰۳ و ۳۶۶۲۲۵۵۳۴۵۳۴۵۴ تماس حاصل نمایید 4 WWW.Kardooci مقدمه................ ۱-۲) انگیزه تحقیق مسلمنا کی میسیاسیسیسیسیسیسی  $7$  .................................. ۱–٤) روش انجام پروزه ....................  $7$  .................... ۲-۳) انواع موجودیهای انبال ۲–٤) سازمان انبار ...................... ۲–۰) وظایف انباردار ................... 11 ۲-۲) دیاگرام جریان اطلاعات در انبار .......................... 12 .......... 14 con.cor **1.CO** 

www.kandoocn.com www.kandoocn.com مراجعه نعابيد يا باشماره های ۷۴۶۶۰۲۷۴۱۷ و ۲۸۸۶<br>- COCI<br>- WWW . Kandoocn.com e<br>مستخريدفايل<br>المعلم www.kandoocn.com www.kandoocn.com WWW.  $\frac{10^{16}}{55}$ WWW.Kandoocn. WWW.  **فصل چهارم : پياده سازي نرم افزار ............................................................................ 34 4-1 ) مقدمه ........................................................................................................... 35 4-2 ) تعريف چند واژه ........................................................................................... 36 4-3 ) چند نكته پيرامون پياده سازي نرم افزار ......................................................... 36 4-4 ) ارزيابي پروژه ................................................................................................ 37 4-5 ) قسمتهايي از كد برنامه .................................................................................. 38 پيوست ....................................................................................................................... 46 فرم هاي طراحي شده برنامه .................................................................................... 47 منابع و مراجع ............................................................................................................. 55** 

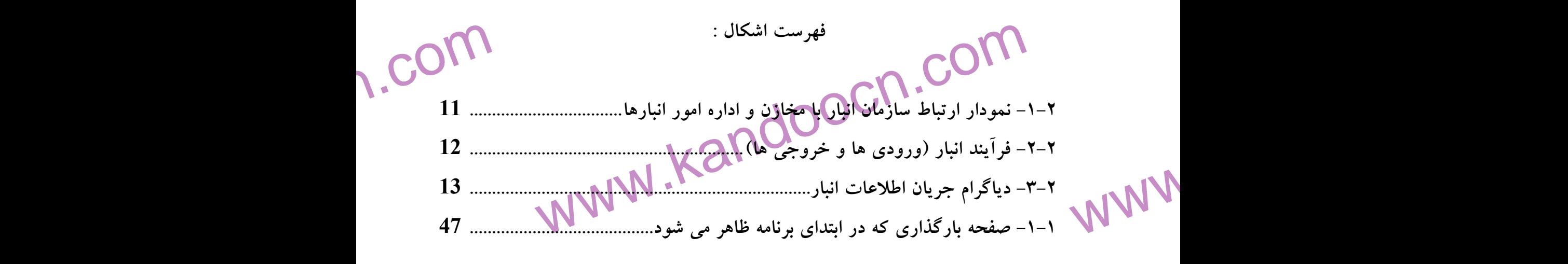

**ww.com** war.com ٢

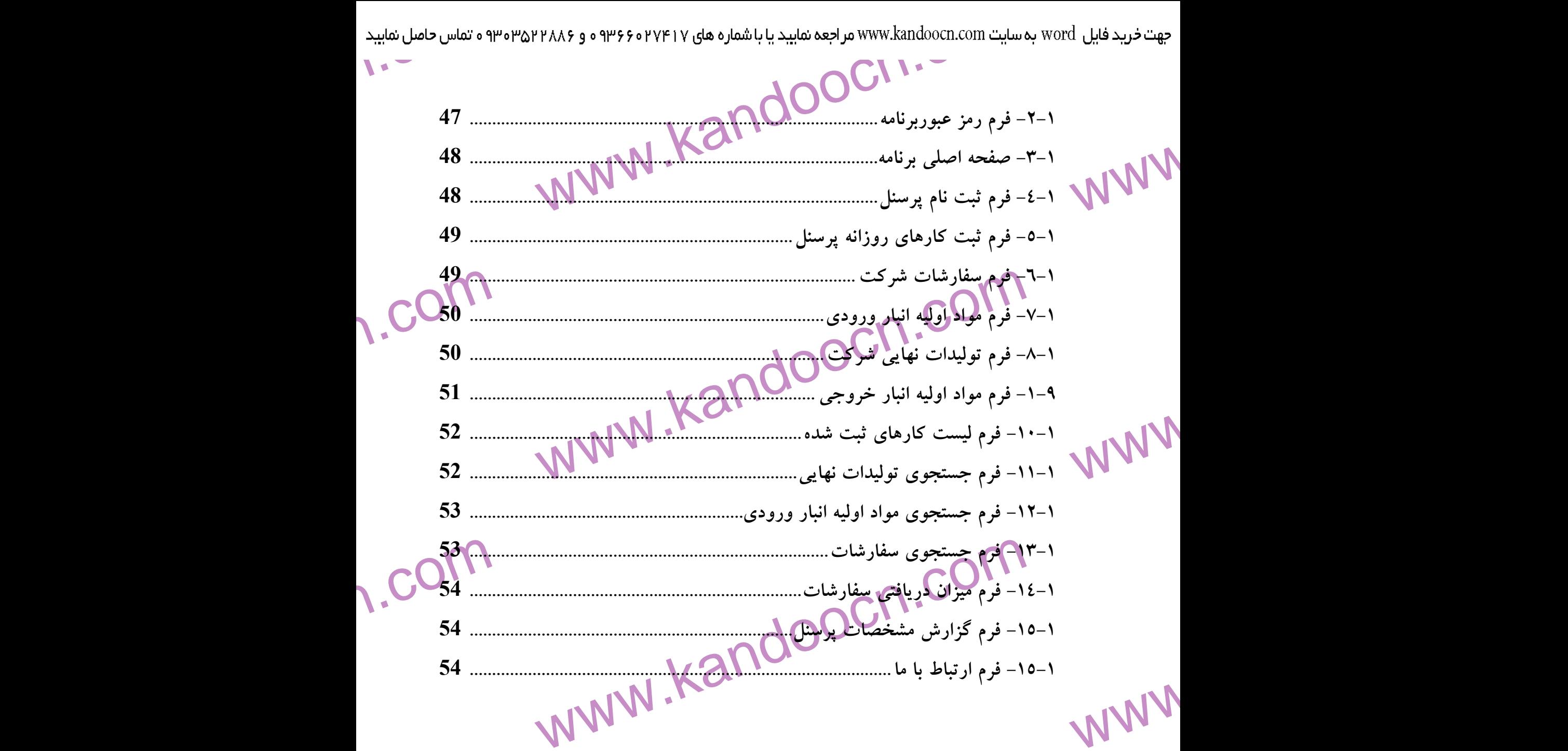

1.com war.com ٣

www.kandoocn.com

WWW.

WWW. 1.com www.kandoocn.com WWW. 1.com www.kandoocn.com WWW. 1.com work.com ٤ 

1.com www.kandoocn.com

www.kandoocn.com مراجعه نعابيد يا باشماره های ۷۴۶۶۰۲۷۴۱۷ و ۲۸۸۶<br>- COCI<br>- WWW . Kandoocn.com 

www.kandoocn.com e<br>مستخريدفايل<br>المعلم

www.kandoocn.com جهت *خ*رید فایل www.kandoocn.com به سایت www.kandoocn.com مراجعه نمایید یا با شماره های ۷۱۲۷۴۰۷۴۱۷ و ۲۸۸۶<br>- استان میستم انبار داری<br>طراحی و پیاده سازی سیستم انبار داری را بالملخ www.com <sub>ک</sub>امل انبار دار را پاسخ بدهد نیز وجود دارد . در برنامه های انبار دار<sub>ک</sub><br>نول انبار پاکمدیل ، با دادن فاکتورهای خاص به برنامه تصمیم گیری برای<br>د و خروج کالا را برای تولید وضیره را به عهده خود برنامه می گذارد .<br>پروژه در نظر WWW. ww.com \*\* بالابردن امنیت برنامه در مقابل دستکاری داده ها و کاربران غیر مجا $\ddot{\cdot}$  بگیارگ<br>\*\* یکپارگچه سازی چنامه<br>حل به کارگرفته شده برای کیک کیمیم آوری اطلاعات مورد نیاز این<br>تند از :<br>\* مشاهده WWW. w.com سازی فرم ها از بسته نرم بربری مسابالا الاز به معامل استفاده شده است .<br>استفاده شده است .<br>-WWW. **چكيده طراحي و پياده سازي سيستم انبارداري با توجه به وجود برنامه هاي انبار كه تا كنون نيازهاي انبار داري را پاسخ مي دهد ولي در بيشتر موارد با توجه به نوع انبار و محل آن نياز به برنامه خصوصي كه نياز هاي كامل انبار دار را پاسخ بدهد نيز وجود دارد . در برنامه هاي انبار داري جديد مسئول انبار يا مدير ، با دادن فاكتورهاي خاص به برنامه تصميم گيري براي مقـدار ورود و خروج كالا را براي توليد و غيره را به عهده خود برنامه مي گذارد . اين پروژه در نظر دارد كه ايده هاي شركت كفش مشكين مشهد را جهت اسـتفاده بهينه از برنامه انبارداري برآورده سازد كه مهم آنها عبارتند از : خصوصي بودن برنامه براي شركت كفش مشكين مشهد محاسبه حقوق و دستمزد پرسنل شركت بالا بردن امنيت برنامه در مقابل دستكاري داده ها و كاربران غير مجاز يكپارچه سازي برنامه مراحل به كارگرفته شده براي كسب و جمع آوري اطلاعات مورد نياز اين پـروژه عبارتند از :**  - **مشاهده**  - **مصاحبه**  - **پرسشنامه پس از انجام مراحل امكان سنجي و آناليز ؛ در فاز طراحي و پياده سازي اين برنامه از 6 جدول اطلاعاتي توسط نرم افزارAccessاستفاده شـده اسـت و بـراي پيـاده سازي فرم ها از بسته نرم افزاري Studio Visual ؛ نرم افزار 6 Basic Visual استفاده شده است . كلمات كليدي :** 

war.com ٥

www.kandoocn.com e<br>مستخريدفايل<br>المعلم

جهت خرید فایل word به سایت www.kandoocn.com مراجعه نمایید یا با شماره های ۷۱۹۲۶۶۰۲۷۴۱۷ و ۹۳۰۶۴۵۳۶۳۵۳ ه تماس حاصل نمایید<br>۲۰۰۳ - Visual Basic – Access CODBC - بایگاه داده – Visual Basic – Access CODBC<br>۲۰۰۲ - انبار – انبار د **انبار - انبارداري - پايگاه داده - ODBC– Access– Basic Visual** 

**مقدمه** 

سه COM.<br>نا و تخصصهای اداری در زمره مسائلی است کلاهکلی او آن برای کارشنا<br>حبان مشاغل امری ضروری است . هر اندازه دانش مدیران و کلالگزاران د WWW. www.com ار<mark>کنان درجهت ن</mark>یل به هدفهای سازمانی فزونی خواهد یافت .<br>ی دستیابی به هدف **دوق تهی**ه متون آموزشی مناسب مورد تاکید خاصی قــرار<br>توجه به اهمیت کــامپیوتر درگـدلک <mark>ا</mark>صوبی، بخصــوص در تصــمیم گیــر:<br>روی با حجم زیاد اطلاعات و نق WWW. WWW. فنون و تخصصهاي اداري در زمره مسائلي است كه آگـاهي از آن بـراي كارشناسـان و صاحبان مشاغل امري ضروري است . هر اندازه دانش مـديران و كـارگزاران در زمينـه مديريت و فنون اداري بيشتر و ابعادي گسـترده تـر داشـته باشـد ، اعمـال مـديريت و سرپرستي با كمال و نيروي بيشتري تحقق خواهد پذيرفت و نتيجتاَ كارايي سازمان هـا و كاركنان در جهت نيل به هدفهاي سازماني فزوني خواهد يافت . براي دستيابي به هدف فوق تهيه متون آموزشي مناسب مورد تاكيد خاصي قـرار گرفتـه و با توجه به اهميت كـامپيوتر در دنيـاي امـروز ، بخصـوص در تصـميم گيـري هـاي كشوري با حجم زياد اطلاعات و نقش مهمي كه اين تكنولوژي در دسـتيابي بـه سـاير تكنولوژي هاي پيشرفته ايفا مي كند ، استفاده از آن و ايجاد بانـك هـاي اطلاعـاتي بـه كمك نرم افزار هاي پايگاه داده مفيد واقع خواهد شد . در اين پايان نامه به مباحث زير اشاره شده است : o **فصل اول :** معرفي ، كه به معرفي كل سيستم مي پردازد .

1.com

1.com

www.kandooc می فصل اول : معرفی ، که به معرفی کل سیستم می پردازد .<br>انبارداری اشاره می بر فرآیند انبار داری ، که به نکاتی در مـورد<br>انبارداری اشاره می کلی ای انبار داری ، که به نکاتی در مـورد<br>6 فصل سوم : طراحی نرم افزار ، که کلیکا و چگو o **فصل دوم :** مروري بر فرآيند انبار داري ، كه به نكاتي در مـورد اصـول انبارداري اشاره مي كند **.**  o **فصل سوم :** طراحي نرم افزار ، كه ساختار و چگونگي تشـكيل پايگـاه دادهٔ سيستم دا مورد بررسي قرار مي دهد . الالكل

war.com ٦

www.kandoocn.com به سایت www.kandoocn.com مراجعه نمایید یا باشماره های ۴۷۴۱۷۴۱۷ و ۲۸۸۶<br>— قصل چهارم : پیاده سازی در آفزاین که در آن به نحوهٔ پیاده سه<br>افزار پرداخته ایم .<br>© فصل پنجم : راهنمای استفاده از نرم افزار انبـار ، کـه بهکمالیز e<br>مستخريدفايل<br>المعلم www.kandoocn.com WWW. 1.com www.kandoocn.com WWW. 1.com www.kandoocn.com WWW. 1.com www.com ٧ o **فصل چهارم :** پياده سازي نرم افزار ، كه در آن به نحوة پياده سازي نرم افزار پرداخته ايم . o **فصل پنجم :** راهنماي استفاده از نرم افزار انبـار ، كـه بهكـاربر مهـارت هاي استفاده از اين نرم افزار را مي آموزد . o **فصل ششم :** قسمت هايي از كد برنامه كه در آن با توابـع مهـم برنامـه آشنا مي شويم . **فصل اول : معرفي** 

www.kandoocn.com www.kandoocn.com e<br>مستخريدفايل<br>المعلم 1.com www.kandoocn.com WWW. 1.com www.kandoocn.com WWW. w.com کا مماین سیستم عامل ویندوز ، سیستم عامل داس رفتـه رفتهـاز دور خــار<br>نــو برنامه های قدیـهی از جمله برنامه های انبارداری تحت سیستم عامل دا<br>قابل مقایسه با برنامه های تـــا وینههاییمی باشد بنا به دلایل زیر :<br>محیط گرافیکی وین WWW. 1.com www.kandoocn.com ٨ **)-1 1 ضعف برنامه هاي انبار موجود** با آمدن سيستم عامل ويندوز ، سيستم عامل داس رفتـه رفتهـاز دور خـارج شـده است و برنامه هاي قديمي از جمله برنامه هاي انبارداري تحت سيستم عامل داس بوده اند قابل مقايسه با برنامه هاي تحت <mark>ويندوز ن</mark>مي باشد بنا به دلايل زير : - محيط گرافيكي ويندوز

www.kandoocn.com به سایت www.kandoocn.com **مراجعه نمایید با باشماره های ۹۲۷۴۱۷۴۱۷ و ۲۸۸۶**<br>محیط متن داس در مقابل محیط گرافیکی و مستانه کـه کـاربر کمتـر ا-<br>خستگی می کند و با سلیقه خود زمینه کاری را عوض ابحاکالم<br>بهینه ای بر روی کاربر دارد .<br> محيط متن داس در مقابل محيط گرافيكي و دوسـتانه كـه كـاربر كمتـر احسـاس خستگي مي كند و با سليقه خود زمينه كاري را عوض مي كند كه تاثيرات رواني بهينه اي بر روي كاربر دارد .

e<br>مستخريدفايل<br>المعلم

WWW.

WWW.

WWW.

www.com.com کید و سبیه ای ویتندر<br>دکیکهها دامل در هر لحظه فقط یک عمل را مــی توانیــد انجــام دهیــد ا<br>محیط ویندوز شما قابلیت چند وظیفه ای را دارید و چند کار را با هم انه<br>دهید . مثلاً در حین کار با برنامهکههای امترونیکی خود را دریاف<br>، - قابليت چند وظيفه اي ويندوز در محيط داس در هر لحظه فقط يك عمل را مـي توانيـد انجـام دهيـد ولـي در محيط ويندوز شما قابليت چند وظيفه اي را داريد و چند كار را با هم انجام مـي دهيد . مثلاَ در حين كار با برنامه خود نامه هاي الكترونيكي خود را دريافت كنيد ، فايل ها را از اينترنت دريافت كنيد ، منابع خـود را بـراي ديگـران بـه اشـتراك گذاشت و موسيقى نيز گوش كرد بدون اينكه برنامه خود را ق<mark>طع كن</mark>يد .

www.com www.kandoocn.com - استفاده از موتور هاي پايگاه داده نرم افزار هاي تحت ويندوز امكاناتن بهتري براي استفاده از پايگـاه داده مختلـف دارد مثلاَ در محيط Foxpro Visual عـلاوه بـر اسـتفاده از جـداول Foxpro امكان استفاده از جداول Access ، Excell ، Oracle ، DB و ... را دارد . كه اين قابليت براي برنامه نويس مفيد واقع مي شود و جـداول طراحـي شده در هر نرم افزار ديگر قابل استفاده اسـت . كـه ايـن امكـان در محـيط داس خيلي ضعيف مي باشد .

www.com . استقاده از قابلیت بهینه شبکه<br>در محیط **شبکه ویتهوز هر ایستگاه کاری می تواند داده ه**ــا و منــابع خــو<br>اختیار دیگر ایستگاه ها بگذاردوی در محیط شــبکه نــاول ایــن امکــان ه<br>سرور وجود دارد و امکانات بیشمار شبکه ویتکه و ایـ - استفاده از قابليت بهينه شبكه استقاده از قابلیت بهینه شبكه<br>در محیط شبكه ویندوز هر ایستگاه كاری می تواند داده هـا و منـابع خـود را در ایستگاه کاری اختيار ديگر ايستگاه ها بگذارد ولي در محيط شـبكه نـاول ايـن امكـان فقـط در سرور وجود دارد و امكانات بيشمار شبكه ويندوز قابـل قيـاس بـا شـبكه هـاي قديمي نيست .

war.com ٩

www.kandoocn.com به سایت www.kandoocn.com مراجعه نمایید با باشماره های ۰۹۳۶۶۰۲۷۴۱۷ و ۲۸۸۶<br>۱) انگیزه تحقیق<br>ا توجه به وجود برنامه های انبار که تا حدودی نیازهای انبلاداری را پاسخ<br>در بیشتر موارد با توجه به نوع انبار و محل آن نیاز به برنامه خص e<br>مستخريدفايل<br>المعلم w.com با تعدیر با دادن فادور های حاص به برنامه تصمیم دیبری بنرای مقتدار<br>وج کالا (کرای تولید و غیره را به عهده خود برنامه می گذارد .<br>۲-۱) هدف پروژه<br>داری برآورده سازد . که مهم آنها عبارتند از :<br>داری برآورده سازد . که مهم آنها عبا WWW. 1.com می کاکل دی است برنامه در مقابل دستکاری داده ها و کاربران غیر مجاز<br>\*\* یکپارچه سازی برنامه در مقابل دستکاری داده ها و کاربران غیر مجاز<br>2-۱) روش انجام پروژه<br>نر ابتدا با دریافت فرمها و فاکتور ها و همچنین نیاز هـای برنامه الال WWW. w.com WWW.Kandoocn.com.<br>Company.kandoocn.com.com.<br>WWW.kandoocn.com WWW. 1.com www.com ١٠ **2-1 ) انگيزه تحقيق**  با توجه به وجود برنامه هاي انبار كه تا حدودي نيازهاي انبارداري را پاسخ مي دهد ولي در بيشتر موارد با توجه به نوع انبار و محل آن نياز به برنامه خصصوصي كـه نيـاز هاي كامل انباردار راپاسخ دهد نيز وجد دارد . در برنامه هاي انبـارداري جديـد مسـؤل انبار يا مدير با دادن فاكتور هاي خاص به برنامـه تصـميم گيـري بـراي مقـدار ورود و خروج كالا را براي توليد و غيره را به عهده خود برنامه مي گذارد . **3-1 ) هدف پروژه**  اين پروژه در نظر دارد كه ايده هاي اين شــركت را جهــت اســتفاده بهينــه از برنامــه انبارداري برآورده سازد . كه مهم آنها عبارتند از : خصوصي بودن برنامه براي شركت كفش مشكين مشهد محاسبه حقوق و دستمزد پرسنل شركت بالا بردن امنيت برنامه در مقابل دستكاري داده ها و كاربران غير مجاز يكپارچه سازي برنامه **4-1 ) روش انجام پروژه**  در ابتدا با دريافت فرمها و فاكتور ها و همچنين نياز هـاي برنامـه از سـوي كارفرمـا مراحل آناليز برنامه صورت گرفته است . براي تهيه اين يرنامه از شش جـدول اسـتفاده شده است كه براي تهيه اين جداول از نرم افزار Accessاستفاده شـده اسـت و بـراي پياده سازي فرم ها از بسته نرم افزار ي 6 Basic Visual استفاده شده است .

1.com www.kandoocn.com WWW. **ww.com** WWW.Kandooch. WWW. 1.com www.com ١١  $\overline{\phantom{a}}$ ľ **مروري بر فرآيند انبار داري** 

1.com www.kandoocn.com Í, **فصل دوم :** 

مواجعه نعابيد يا باشعاره های ۹۳۶۶۰۲۷۴۱۷ و ۹۳۶۶۰۲۷۴۱۷ نفس حاصل نماييد www.kandoocn.com به سايت word به سايت word<br>۲۰۰۳ - ۲۰۰۳ مراجعه نعابيد يا باشعاره های ۱۳۶۶۰۲۷۴۱۷<br>۲۰۰۳ - ۲۸/۱۸۷۷ به سايت ۱۳۸۸ مراجعه نعابي است که ۱۳۸۸ به س

WWW.

www.kandoocn.com e<br>مستخريدفايل<br>المعلم www.kandoocn.com www.kandoocn.com

e<br>مستخريدفايل<br>المعلم

WWW.

1.com **۱۲)انبار**<br>۲)انبار<br>حل یا فضایی که یک یا چند نوع <mark>کالاکی بازیکنای د</mark>صنعتی ، مواد اولیہ<br>ررده های مختلف که بر اساس یک سیستم صحیح طبقه ب<mark>لاگی می گردد</mark> ، اذ<br>شود . WWW. www.kandooc.r<br>List . **انبار های پوتمبیده :** این امکان از تمــام اطــراف بســته و دارای ســقف و<br>ایمنی کامل می باشد . این انبار دارای سقف است <mark>ولــل چههار طـرف</mark> آ<br>ا**نبار های سر پوشیده** : این انبار دارای سقف است ولــ<mark>ل چههار طـرف</mark> آه<br>فاقد حفاظ WWW. **)1-2 انبار** به محل يا فضايي كه يك يا چند نـوع كـالاي بازرگـاني ، صـنعتي ، مـواد اوليـه و يـا فرآورده هاي مختلف كه بر اساس يك سيستم صحيح طبقه بندي مي گردد ، انبار گفته مي شود . انبار از نظر فرم به سه شكل مي باشد : - **انبار هاي پوشيده :** اين امكان از تمـام اطـراف بسـته و داراي سـقف و وسـايل ايمنى كامل مى باشد <mark>.</mark> - **انبار هاي سر پوشيده** : اين انبار داراي سقف است ولـي چهـار طـرف آن بـاز و فاقد حفاظ جانبي مي باشد . اين نوع انبار ها كالا ها را از بـاران و آفتـاب حفـظ مي كند .

w.com می اشد و معمود استفاده تورو می باشد و معمود استفاده قرار می باشد و معمود استفاده قرار می گیرد .<br>نگهداری ماشین آلات و لولزمان کاملا کاملا به استفاده قرار می گیرد .<br>-۲) دلایل استفاده از انبار - **انبار هاي باز يا محوطه :** اين انبار ها به صورت محوطه مي باشد و معمولاَ براي نگهداري ماشين آلات و لوازم سنگين مورد استفاده قرار مي گيرد .

1.com

**2-2 ) دلايل استفاده از انبار** 

www.com ١٢

www.kandoocn.com به سایت www.kandoocn.com مراجعه نمایید با باشماره های ۴۷۴۶۰۲۷۴۱۷ ه و ۲۸۸۶<br>ر امور تدارکات و کار پردازی ، سیسلمها و کار است تاصی برخورد<br>همکاری این دو واحد خدماتی با یکدیگر اجتناب ناپاییر است<br>بارداری دارای متضمن مزایای زیر م e<br>مستخريدفايل<br>المعلم ww.com ساعدال کنترل دقیقی آنی دیود نیست و از حد موجودی ها که ممکن است<br>با اعمال کنترل دقیقی آنی دولتر خارج از حد موجودی ها که ممکن است<br>تغییر قیمت ها باعث زیان گردد کمپلوگوی می شود .<br>با استفاده صحیح از سیستم انسارداری میسان موجودی WWW. ww.com مسیح العالم المحکم السابق السابق السابق السابق السابق السابق السابق السابق السابق السابق السابق السابق السابق<br>مسابق السابق السابق السابق السابق السابق السابق السابق السابق السابق السابق السابق السابق السابق السابق السابق<br> WWW. w.com W.Kandoocam WWW. 1.com در امور تداركات و كار پردازي ، سيستم انبارداري از اهميت خاصي برخوردار است و همكاري اين دو واحد خدماتي با يكديگر اجتناب ناپذير <mark>است</mark> . سيسـتم صـحيح انبارداري داراي متضمن مزاياي زير مي باشد : - دريافت ، حفاظت و دسترسي قـرار دادن كـالا ، مـواد و وسـايل مـورد نظـر بـه سهولت و سرعت انجام مي شود . - با اعمال كنترل دقيق ، از ازدياد خارج از حد موجودي ها كه ممكن است بـر اثـر .<br>تغيير قيمت ها باعث زيان گردد ، جلوگيري مي شود .<br>-- با استفاده صحيح از سيسـتم انبـارداري ميـزان موجـودي كـالا در انبـار و ميـزان مصرف آن در هر واحد ، كه پايه و اساس حسابداري صنعتي مي باشد ، محاسـبه مي گردد . - كنترل ميزان موجودي در انبار از نظر قيمت به سهولت صورت مي گيرد . - صدور قبض انبار ( رسيد انبار ) موجبات تسعيل پرداخت مبلغ كالا به فروشـنده و عمليات حسابداري مي گردد . - چون ميزان موجودي ها معمولاَ به قيمت تمام شده در انبار ها نگهداري مي شود ، لذا در صورت خسارت ناشي از آتش سوزي و ساير ضايعات تعيـين خسـارت وارد شده به سهولت<mark> محاسبه مي</mark> گردد . **3-2 ) انواع موجودي هاي انبار**  اجناس و كالاهاى موجود در انبار اعم از موسسات توليدى تقسيم نمود:

www.com ١٣

www.kandoocn.com e<br>مستخريدفايل<br>المعلم

www.kandoocn.com )1 مواد خام و يا مواد اوليه از اين مواد براي توليد كالا استفاده مي شود .

WWW. )2 مواد و لوازم مصرفي و غير مصرفي

WWW.

WWW.

www.kandoo.com هم ای و توارم مصرفی و عیر مصرفی<br>کار موسسه دخالت <mark>دارد وج</mark>ادر سازمان های تولیدی برای انجام خدمات<br>کار موسسه دخالت دارد می شود ایران های تولیدی برای انجام خدمات<br>مورد استفاده قرار داده می شود ایران های تولیدی از بـین مـی رونـ مواد و لوازم مصرفي به موادي اطلاق مي شود كه به طور غير مسـتقيم در انجـام كار موسسه دخالت دارد و يا در سازمان هاي توليدي براي انجام خدمات جـانبي مورد استفاده قرار داده مي شود .اين مواد بر اثر مصرف از بـين مـي رونــد ماننــد كاغذ و مواد و وسايل دسته بندي در سازمان هاي توليدي . مواد غير مصرفي كه در انجام كار دخالت غير مستقيم دارد ول<mark>ي مصرف ن</mark>مي شود و به مرور زمان كهنه و فرسوده مي شود . مانند گوشي تلفن ، ميز و صندلي .

w.com ) <mark>مواد فراتو</mark>زم در جریان ساخت<br>به موادی که مقداری تغییرات در مواد اولیه آن داده شده ولی هنـوز بــه .<br>کامل ساخته نشده است ، هواد**. م**واد اولیه آن ساخت گویند .<br>) کالایی که از نظر ساخت به مرحله تکمیلی هیچگوی و قابل عرضه می ب )3 مواد و لوازم در جريان ساخت مو<mark>اد لوازم د</mark>ر جريان ساخت<br>به موادي كه مقداري تغييرات در مواد اوليه آن داده شده ولي هنـوز بـه صـورت كامل ساخته نشده است ، مواد و لوازم در جريان ساخت گويند . )4 كالايي كه از نظر ساخت به مرحله تكميلي رسيده و قابل عرضه مي باشد . )5 اجناس خريداري شده جهت فروش

w.com ایق علوی اجناس شامل اجناسی هستند که بدون هیچ گونه تغییری به بازا<br>فروش عرف می گردد و به طـور موقـت در انبـار نگهـداری مـی شـود<br>فروشگاه ها و موسسات بازیگایی<br>۲) سازمان انبار اين سري اجناس شامل اجناسي هستند كه بدون هيچ گونه تغييري به بازار جهت فروش عرضه مي گردد و به طـور موقـت در انبـار نگهـداري مـي شـود ، ماننـد فروشگاه ها و موسسات بازرگاني . **4-2 ) سازمان انبار** 

www.com ١٤

www.kandoocn.com به سایت www.kandoocn.com مراجعه نمایید با باشماره های ۴۷۴۶۰۲۷۴۱۷ ه و ۲۸۸۶<br>- قطعات و مواد اولیه در واحد های تولیدی مهجولاً زیر نظر مدیر فنی کارخ<br>- و در بعضی از موسسات ، انبار مستقیماً زیر نظر مدیر مولیدی انجمام وظیر<br>. e<br>مستخريدفايل<br>المعلم www.kandooc سال الوقت على سير الله السير البارسان المستقبل المستقبل السير العالمين السير العالمين السير العالمين السير الع<br>سال و ابزار آلات و در داخل الشكاي ها ، المبار دانشكده ها تحت نظر مدير البار م<br>سازمان هاى دولتى و غير انتفاعى ، WWW. **COM** نه ای از متودار سازمانی که موقعیت انبار و تدارکات را نشان می دهد ، در<br>ل زیر نشان داده شده ایسی<br>**یویت که در است است که م**دیریت انبارها معموریت اداری با مدیریت اداری با مدیریت است که من است که من است که ایسی www.kandooc w.com COM.<br>شکل (۱-۲) نمودار ار**بیا متاولا انبار با مخازن و اداره امور انبار ها**<br>۲) وظایف انبار دار<br>دار کسی است که عهده دار وظایف زیر می باشد . WWW. **ww.com** men com ١٥ انبار قطعات و مواد اوليه در واحد هاي توليدي معمولاَ زير نظر مدير فني كارخانه قرار دارد و در بعضي از موسسات ، انبار مستقيماَ زير نظر مدير موسسـه انجـام وظيفـه مـي نمايد . در سازمان هاي بزرگ ، واحد انبار داري مديريت مستقلي است كه زير نظر مدير عامل قرار دارد ، وتحت نظر مدير انبار نيز انبارهـاي مختلفـي كـه هـر يـك از آن هـا داراي مسؤل ه<sub>ي ت</sub>اشد ، انجام وظيفه مي كنــد . مــثلاَ در واحــد هــاي توليــدي ، انبــار مــواد ، قطعات و ابزار آلات و <mark>در دانشگاه ها ،</mark> انبار دانشكده ها تحت نظر مدير انبار مي باشند . در سازمان هاي دولتي و غير انتفاعي ، معمولاَ واحد انبار تحت نظر تداركات و يا كـار پردازي كه خود اين ها نيز يكي از واحد تابعه امور اداري محسوب مي شود ، مي باشد . نمونه اي از نمودار سازماني كه موقعيت انبار و تداركات را نشان مي دهد ، در نمــودار ِ شكل زير نشان داده شده است . **مديريت** شكل ( 1-2 ) نمودار ارتباط سازمان انبار با مخازن و اداره امور انبار ها **5-2 ) وظايف انبار دار**  انبار دار كسي است كه عهده دار وظايف زير مي باشد . **مدير كارخانه مديريت انبارها مديريت اداري مديريت بازرگاني مديريت مالي انبار قطعات انبار مواد انبار محصولات**

www.kandoocn.com به سایت www.kandoocn.com **مراجعه نمایبد با باشماره های ۰۹۳۶۶۰۲۷۴۱۷ و ۲۸۸۶**<br>- تحویل گرفتن اجناس و کالا های محویل(ک) شعره طبق اسناد و مدارک خر<br>- صدور قبض انبار یا برگ رسید جنس به انبار پس از تحویل گرفتن کالا<br>- صدور حواله ان ww.com سکندر بوت در طور است که در طورت فروم<br>. اینکه استحصات و تعداد اجناس وارد و صادر شده در دفاتر و کارت های<br>. همکاری با حسابداری صنعتی این از اجناس<br>. حداکثر و نقطه سفارش<br>. حفظ و حراست اجناس و رعایت اصول ایمنی در انبار ۱۳۷۷ WWW. - تحويل گرفتن اجناس و كالا هاي خريداري شده طبق اسناد و مدارك خريد - صدور قبض انبار يا برگ رسيد جنس به انبار پس از تحويل گرفتن كالا - صدور حواله انبار هنگام تحويل دادن كالا - صدور فرم هاي مرجوعي ، برگشت از خريد و ساير فرم هاي مشابه - صدور برگ درخواست كالا در صورت لزوم - ثبت مشخصات و تعداد اجناس وارد و صادر شده در دفاتر و كارت هاي انبار - طبقه بندي ، تنظيم و كد گذاري كالا و اجناس - همكاري با حسابداري صنعتي و واحـد سـفارش هـا در مـورد تعيـين حـداقل ، حداكثر و نقطه سفارش حداكثر و نقطه سفارش<br>حفظ و حراست اجناس و رعايت اصول ايمنى در انبار NNNV حفظ و حراست اجناس و رعايت اصول ايمنى در انبار - بايگاني اسناد و مدارك انبار - ارايه گزارش هاي لازم به مقامات ذيربط -<br>۲–۲) دیاگرام -**6-2 ) دياگرام جريان اطلاعات در انبار** 

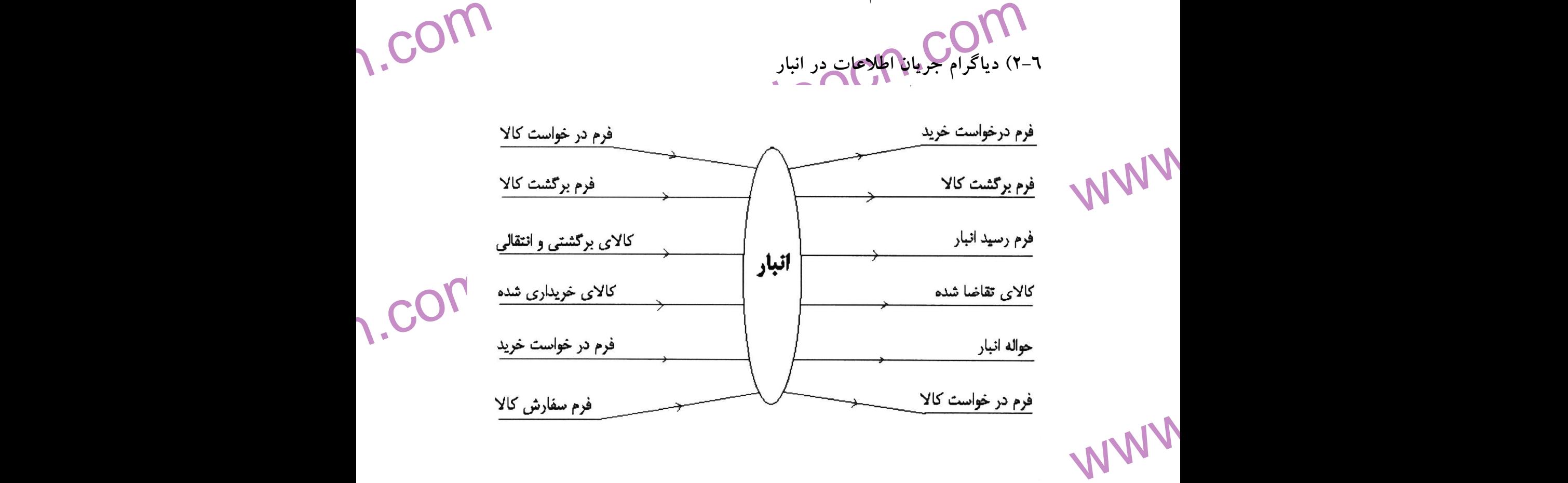

www.kandoocn.com ١٦

www.kandoocn.com e<br>مستخريدفايل<br>المعلم

به سایت www.kandoocn.com مراجعه نمایید یا با شماره های ۶۶۰۲۷۴۱۷ و ۲۸۸۶<br>- مسایت سال ۱۳–۲) فرآیند انب**ال دروی ها به خ**روجی ها )<br>شکل (۳–۲) فرآیند انب**ال دروی ها به مر**وجی ها ) شكل ( 3-1 ) فرآيند انبار (ورودي ها و خروجي ها )

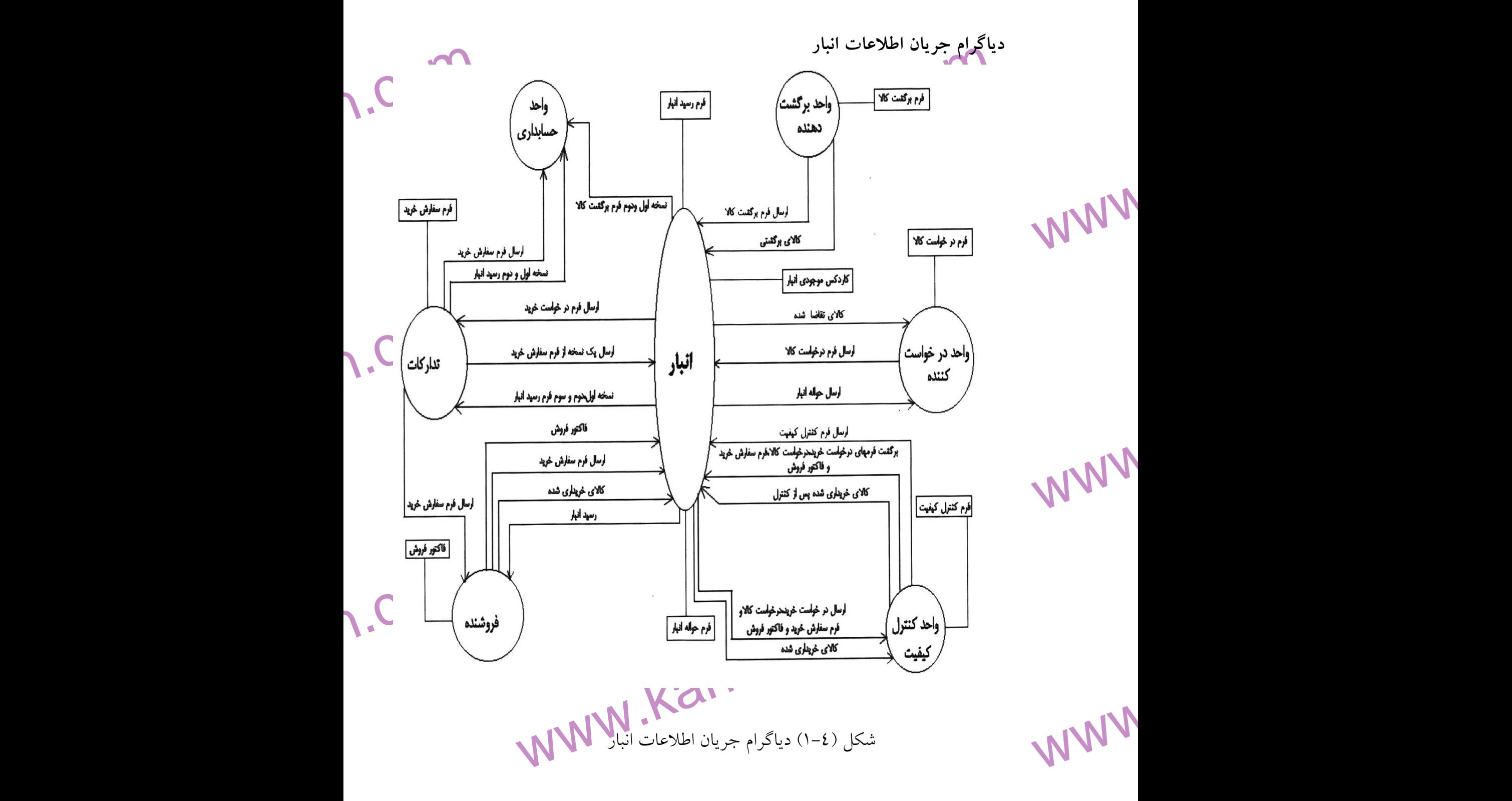

1.com

men com ١٧

www.kandoocn.com جهت *خ*رید فایل www.kandoocn.com مراجعه نمایید یا با شماره های ۱۳۶۶۰۲۷۴۱۷ و ۳۸۶۲۲۵۵۳۴۰۳۵۳۴۰۳ و تماس حاصل نمایید<br>۲۰۰۳ - ۲۰۰۳ مراجعه نمایید<br>۲۰۰۳ - ۲۸/۱۸۷۴ و ۱۳۶۶ مراجعه نمایید یا بالا ۱۸/۱۸۷۴ و ۱۳۶۶ مراجعه نمایید یا بالا ۱۸ e<br>مستخريدفايل<br>المعلم 1.com www.kandoocn.com WWW. 1.com www.kandoocn.com WWW. **ww.com** www.kandoocn.com WWW. 1.com www.com ١٨ **فصل سوم : طراحي نرم افزار** 

www.kandoocn.com جهت خرید فایل www.kandoocn.com مراجعه نمایید یا با شماره های ۹۳۰۶۶۰۲۷۴۱۷ و ۹۳۰۴۵۳۴۸۸۶ تماس حاصل نمایید<br>- ۲۰۰۰<br>۱۸۷۷ به ۱۸۷۷ به ۱۸۷۷ مراجعه نمایی از این اسلام ۱۸۷۷ مربع است.<br>۱۸۷۷ مربع اسلام اسلام ۱۸۷۷ مربع اسلام ۱۸۸۷ مربع ا

e<br>مستخريدفايل<br>المعلم

1.com www.kandoocn.com.<br>۴) گزارش شناخت سبستم andoocn.com<br>کت تولیدی کفش مشکین در شهر مشهد – بلوار ابوطالبهالمالهایی WWW. w.com ان بهای می باشند.که سهام شرکت به طور مساوی بین آنها تقسیم شده است<br>کت دارای مجمول از انتحادیه صنفی کفاشان می باشد و ملک مربوطه دارای ج<br>بری کارگاه است . و خدمانیک ولایها انواع کیف و کفش مردانه و زنانه<br>دهند .<br>: اوایه این شرک WWW. w.com بداکی می شوند .<br>م خریدهای مواد اولیه از داخل کشور می باشد و خرید خارجی تنها محدود<br>ر قالب های جدید می ب**اشد ...**<br>کت و خریدهای خارج از شهربه عهده فروشنده است که باز هم توسط ماه<br>کت و خریدهای خارج از شهربه عهده فروشنده است که WWW.  **-3 1 ) گزارش شناخت سيستم** شركت توليدي كفش مشكين در شهر مشهد – بلوار ابوطالب – ابوطالب 23 – پلاك 14 با شماره تلفن 0511-7245784 واقع مي باشد مالكين شركت آقايان مهندس فرزاد اميني خراساني به عنوان مدير عامل و مهندس سامان بيات مي باشند كه سهام شركت به طور مساوي بين آنها تقسيم شده است. شركت داراي مجوز از اتحاديه صنفي كفاشان مي باشد و ملك مربوطه داراي جواز كاربری كارگاه است . و خدماتي چون توليد انواع كيف و كفش مردانه و زنانه را ارايه مي دهند . مواد اوايه اين شركت انواع چرم ، انواع استرى ، انواع شبرو ، انواع اشوالت ، انواع قالب ، ريزه ، پارچه و... مي باشد كه اين مواد از كاخانجات توليدي چرم مانند كارخانه توليد چرم آفتاب و نيز فروشگاههاي عرضه ي مواد اوليه توليدي هاي كفش خريد<mark>اري م</mark>ي شوند . تمام خريدهاي مواد اوليه از داخل كشور مي باشد و خريد خارجي تنها محدود به مدل ها و قالب هاي جديد م<mark>ي باش</mark> حمل مواد اوليه خريداري شده در داخل شهر مشهد توسط ماشين هاي باري خود شركت و خريدهاي خارج از شهربه عهده فروشنده است كه باز هم توسط ماشين های باری فروشگاهی كه از آن خرید شده حمل می شوند و پرداخت حساب مواد اوليه اغلب بصورت چكي و نيز بعضا نقدي مي باشد .

www.com ١٩

جهت خرید فایل www.kandoocn.com به سایت www.kandoocn.com مراجعه نمایید یا با شماره های ۲۱۷۲۰۰۷۶۳ و ۹۳۶۲۸۸۶ م۳۵۳ ه تماس حاصل نمایید

www.kandoocn.com e<br>مستخريدفايل<br>المعلم ww.com .<br>. برای **آرین حل** می شوند .<br>کت بطور متوسط روزان می شوند .<br>ظرفیت تولید دارد .<br>تولید هر کفش ابتدا چرم طبق مدل و الگوی ای بینکل تعلین شده و در سا<br>تولید هر کفش ابتدا چرم طبق مدل و الگوی ای بینکل تعلین شده و در سا<br>نف برش خورد WWW. www.com ما می استفاده و قطع سفارش رعایت نمــی شــود . و تنــوع محصــولات بســ<br>ول سال و تقاضا دارد به صوان مثال در فصل پاییز کفش های بوت و نیمــه<br>اواخر زمستان بیشتر کفشهای مجلسهای سمبر و... تولید می گردد . انبار مو<br>ی دو قسمت است ک WWW. w.com ش<mark>ل محصولا</mark>ت با استفاده از بازاریابی است که بازاریابان در تهران و سایر<br>ستانها با مراجعه به فروشگاه های عرضه ی کفش و ارایه مدل های در حاله<br>سشول سفارشات است و پخش محصولات وتقلهوسی حساب به عهده ی -<br>. مسئول سفارشات است و پخش WWW. **ww.com** prin.com ٢٠ مواد اوليه بعد از خريداري داراي و دماي متعادل ٢٥(درجه سانتيگراد) است ، نگهداري مي شوند كه ه زمانهاي بخصوصي نظافت و سمپاشي مي گردد . مواد مورد نياز براي هر قسمت توسط شخص شاغل در اين قسمت بطور دستي از انبار براي توليد حمل مي شوند . شركت بطور متوسط روزانه 80 جفت كفش توليد مي كند كه تا حدود 120 جفت نيز ظرفيت توليد دارد . برای توليد هر كفش ابتدا چرم طبق مدل و الگوی از پيش تعيين شـده و در ســايزهای مختلف برش خورده و سپس دوخته مي شوند (پستي) در مرحلـه <mark>ي بعـلم پس</mark>ـتي هـا روي قالب كشيده مي شوند و در خشك كن حالت مـي گيرنـد و سـ پس ريـزه كفـش نصب و پرس مي گردد و در آخر آماده سازي نهايي و بسته بندي صورت مـي گيـرد . نقطه ي سفارش و قطع سفارش رعايت نمـي شـود . و تنـوع محصـولات بسـتگي بـه فصول سال و تقاضاً دار<mark>د به عنوان م</mark>ثال در فصل پاییز كفش های بوت و نیمـه بــوت و در اواخر زمستان بيشتر كفشهاي مجلسي و رسمي و... توليد مي گردد . انبار مواد اوليه داراي دو قسمت است كه در يك قسمت مواد اوليـه و در قسـمت بعـدي محصـولات انبار مي شوند . لوازم يدكي براي چرخ هاي خياطي استفاده مي شود و در صورت بروز مشكل و سرويس دستگاه هاي ديگر ، به تعميركار متخصص مراجعه مي گردد . فروش محصولات با استفاده از بازاريابي است كه بازاريابان در تهران و ساير شهرستانها با مراجعه به فروشگاه هاي عرضه ي كفش و ارايه مدل هاي در حال توليد براي شركت سفارش مي گيرند <mark>. و نيز در شهر مشهد يك نمايندگي فروش دارد كه</mark> فقط مسئول سفارشات است و پخش محصولات و تسويه حساب به عهده ي خود شركت است و در صورت اختلاف حساب با مراجعه به دفاتر فروش و سفارشات و نيز دفاتر پرسنل و... بررسي مجدد آنها اختلاف حساب رفع مي شود در لحال حاضر در اين شركت 15 نفر مشغول كارند كه در مواقع خاصي اين تعداد بيشتر مي شوند

www.kandoocn.com www.kandoocn.com e<br>مستخريدفايل<br>المعلم w.com سلام در طبیب استان که مسلم استان به استان به دست و استان مسلم در طبیب استان مسلم می شود.<br>انایت به مطالب فوق نکات زیر به چشم می خورد :<br>نقطه ی سفارش و نقطه ی قطع مشاهره این شرکت رعایت نمی شود<br>در صورت بروز اختلاف حساب باید ت WWW. اين افراد نياز به تخصص خاص خود را دارند كها كه اغلب بصورت تجربي كسب كرده  $\sim$  .اند حقوق و دستمزد پرسنل بر اساس تعـداد كـاري كـه در طـول هفتـه تحويـل داده انـد محاسبه و در پايان هفته با آنان تسويه حسـاب مـي گـردد . بجـز پرسـنل اصـلي بقيـه مشمول مواردی همچون بيمه و... نمی باشند زيرا بطور دايم در تبليغــات هــم توســط<br>بازاريابان و هم هداياى تبليغاتى انجام مى پذيرد .<br>بازاريابان و هم هداياى تبليغاتى انجام مى پذيرد . بازاريابان و هم هداياي تبليغاتي انجام مي پذيرد . با عنايت به مطالب فوق نكات زير به چشم مي خورد : - نقطه ي سفارش و نقطه ي قطع سفارش در اين شركت رعايت نمي شود . - در صورت بروز اختلاف حساب بايد تمام دفاترفروش وسفارشات ونيز دفاتر<br>المسمومات المستورية الشاد . پرسنل ...و بررسي شود .

1.com WWW.Kandoochij.Gam WWW. www.kandoocn.com **2-3 ) گزارش كامل آناليز سيستم** 

www.com

٢١

WWW.

1.com

![](_page_21_Picture_69.jpeg)

www.kandoocn.com e<br>مستخريدفايل<br>المعلم

جهت خرید فایل www.kandoocn.com مراجعه نمایید یا با شماره های ۹۳۶۶۰۲۷۴۱۷ و ۹۳۵۲۲۸۸۶ ه تماس حاصل نمایید<br>- ۲۰۰۰<br>۱۸۸۷۷ به ۱۸۸۷۷ به ۱۸۸۷۷ مراجعه نمایی ۱۸۸۷۷ به ۱۸۸۷۷ مرد است.

1.com **-2-3 2 ) نمودار جانمايي (Layout Shematic (**  www.kandic Layout) نهودار جانمایی (Shematic Layout)<br>قسمت تولید<br>طبقه فوقاتی است تولید<br>انبار استار است تولید WWW. توليدات 1.com المحمد المعالج المستعمر المستعمر المستعمر المستعمر المستعمر المستعمر المستعمر المستعمر المستعمر المستعمر المست<br>المستعمر المستعمر المستعمر المستعمر المستعمر المستعمر المستعمر المستعمر المستعمر المستعمر المستعمر المستعمر ال WWW. ورودی طبقه پایین  $\bigwedge$ **-3 2 ) نمودار جانمايي دفتر و توليد شركت كفش مشكين**  1.com www.kandoocn.com WWW. 1.com www.com ٢٣

![](_page_23_Figure_1.jpeg)

www.kandoocn.com e<br>مستخريدفايل<br>المعلم جهت خرید فایل word به سایت www.kandoocn.com مراجعه نمایید یا با شماره های ۹۳۶۶۰۲۷۴۱۷ و ۹۳۵۴۲۸۸۶ نمایید .<br>- ۲۰۰۰ می شمارد .<br>- ۲۰۰۰ می شمارد .<br>- ۲۰۰۰ می شمارد . .<br>مدیر داخلی .<br>مدیر داخلی 1.com www.kandoocn.com WWW.  **Form Flow نمودار ) 4 -3** 1.com **4-2-3 ) نمودار FRD**  www.kandoocn.com WWW. www.kandoocn.com 1.com WWW. 1.com www.com ٢٥

۹۴ ه تماس حاصل نمایید<br>—<br>—<br> e<br>مستخريدفايل<br>المعلم جهت خرید فایل word به سایت www.kandoocn.com هر اجعه نمایید یا با شماره های ۷۴۱۷۴۱۷۶۱۷۴۱۷ و ۹۳۵۴۷۵۴۸۸۶ تماس حاصل نمایید<br>۲۰۰۰ - سال ۱۳۵۰ تا ۲۰۰۱ تا ۱۳۵۰ میلادی استان استان استان استان استان استان استان استان استان استان است انبار ورودى w.com فرم توالیدات<br>نهایی کارخانه<br>انبار خروجی مدل من السلسمدل - رنگ – تعداد<br>انبار خروجی مسئل است.<br>انبار خروجی مسئل است.<br>انبار خروجی مسئل است.<br>انبار خروجی مسئل است.<br>انبار خروجی مسئل است. www مدل - رنگ – تعداد 1.com تاريخ خروج از اتباد<br>انبار خروجی<br>کارخانه<br>توليدات<br>توليدات WWW. **-3 5 ) نمودار FRD سيستم كفش مشكين**  1.com www.kandoocn.com WWW. 1-ach.com 1.com ٢٦

![](_page_26_Figure_0.jpeg)

٢٧

![](_page_27_Figure_1.jpeg)

L2:سودار سطح دومړيوط په ويزيتور<br>اسمبر دار سطح دومړيوط په ديزيتور (د ۱۳۱۷ کال

WWW.

www.kandoocn.com WWW.

www.com ٢٨

![](_page_28_Figure_1.jpeg)

![](_page_29_Figure_1.jpeg)

![](_page_30_Picture_1.jpeg)

![](_page_31_Picture_82.jpeg)

m<sub>unn</sub>ch.com ٣٢

**ww.com** 

![](_page_32_Figure_1.jpeg)

![](_page_33_Figure_1.jpeg)

www.kandoocn.com e<br>مستخريدفايل<br>المعلم www.kandoocn.com 1.com  $\begin{picture}(150,100) \put(0,0){\line(1,0){100}} \put(150,0){\line(1,0){100}} \put(150,0){\line(1,0){100}} \put(150,0){\line(1,0){100}} \put(150,0){\line(1,0){100}} \put(150,0){\line(1,0){100}} \put(150,0){\line(1,0){100}} \put(150,0){\line(1,0){100}} \put(150,0){\line(1,0){100}} \put(150,0){\line(1,0){100}} \put(150,0){$ WWW. **5-7-2-3 ) نمودار ERD**  date enter memo date\_Exit reson exit **Order:** نام 1.com www.kandoocn.com WWW. memo date kharid data\_tahvil Company Peyment 1.com  $\begin{tabular}{|c|c|} \hline \multicolumn{3}{|c|}{\text{Clerk: $\xrightarrow{\text{L}}$}} & \multicolumn{3}{|c|}{\text{Register\_work : $\rrown$}}\\ \hline \multicolumn{3}{|c|}{\text{ID}} & \multicolumn{3}{|c|}{\text{Days}}\\ \hline \text{Name} & \text{Days} \\ \text{Kamily} & \text{Dade} \\ \text{Sest} & \text{Model} \\ \text{Sest} & \text{Model} \\ \text{City} & \text{Meter} \\ \text{State} & \text{ofdim} \\ \text{State} & \text{ofdim} \\ \text{Mates} \\ \text{And, we have}$ WWW.  1.com mandon.com ٣٥

www.kandoocn.com ۱۳۸۸۶ و ۳۶۶۰۲۷۴۱۷ مراجعه نمایید یا باشماره های ۴۷۴۶۰۲۷۴۱۷ و ۲۸۸۶<br>۱۳۰۳ - سودار ERD بهبهتی کفش مشکین<br>۱۳–۳) نمودار ERD بهبهتی کفش مشکین e<br>مستخريدفايل<br>المعلم 1.com ۳-۲) پیادههازی بانک اطلاعاتی<br>ناطلاعاتی مورد استفاده : Randacess.<br>جداول مورد استفاده : WWW. 1.com ۲-جلدول مربوط به نبت مشخصات پرسنل ( Cleik )<br>۲- جلدول مربوط به لیست چک ها ( Chek )<br>۳- جدول مربوط به ثبت سفارشاک ( final )<br>۶- جدول مربوط به ثبت سفارشاک ( order )<br>۵- جدول مربوط به ثبت مواد اولیه انبار خروجی ( im\_material exi WWW. w.com WWW.Kandoocn.com.com.<br>اینک اطلاعاتی : WWW.Kandoocn.com.<br>حی جداول اطلاعاتی : WWW. **12-3 ) نمودار ERD سيستم كفش مشكين 8-2-3 ) پياده سازي بانك اطلاعاتي**  بانك اطلاعاتي مورد استفاده : Access نام جداول مورد استفاده : المستفاده :<br>المستفاده : مستفاده استفاده : 1- جدول مربوط به ثبت مشخصات پرسنل ( Clerk ( 2- جدول مربوط به ليست چك ها ( Chek ( 3- جدول مربوط به ثبت توليدات نهايي كارخانه ( final ( 4- جدول مربوط به ثبت سفارشات ( Order ( 6- جدول مربوط به ثبت مواد اوليه انبار خروجي ( Prim\_material\_exit ) 6- جدول مربوط به ثبت مواد اوليه انبارورودي ( material\_Primery( 7- جدول مربوط به ثبت توليدات انبار خروجي ( Produce ( 8- جدول مربوط به ثبت عملكرد پرسنل ( Register\_work ) 9- جدول مربوط به رمز عبور ورودي برنامه ( Usersinfo ( نام بانك اطلاعاتي : Meshkin DB طراحي جداول اطلاعاتي :

1-ach com ٣٦

www.kandoocn.com جهت خرید فایل www.kandoocn.com مدرات www.kandoocn.com مداحجه نمایید یا با شماره های ۴۶۶۰۲۷۴۱۷ و ۳۵۳۵۳۵۴۸۸۶ تماس حاصل نمایید<br>۳۰۰۳ - Clerk : Clerk .<br>۲ - کار است المسیح الاست الت Size Type .<br>۲ - Size Type .<br>۲ - سنام و Long N e<br>مستخريدفايل<br>المعلم 1.com ww.com/here the divideo of the sext of the divideo of the sext of the divideo of the sext of the divideo of the sext of the divideo of the sext of the divideo of the sext of the divideo of the divideo of the section of th WWW. 1.com ployee<br>Text Text state<br>محل سكونت<br>ساستها تلفن ممراه الاستخدام.<br>ساخت التلفن معرفة التلفن معرفة العامل التلفن معرفة التلفن معرفة المعرفة<br>Long Number mobile WWW. 1.com Cheken Caption. Field Data Size ( المرغمة المسلم)<br>Size ( 1992 - 1998 Number | 1992 - 1998 Number | 1993 - 1998 Number | 1993 | 1998 | 1999 | 1999 | 1999 | 1999<br>Integer | 1999 | 1999 | 1999 | 1999 | 1999 | 1999 | 1999 | 19 WWW. 1.com www.kandoocn.com ٣٧ جدول Clerk : نام فيلد Type Field Size Caption Number Integer شماره پرسنلي نام 20 Text name  $\overline{r\cdot \quad \text{Text}}$   $\overline{r\cdot \quad \text{Text}}$   $\overline{family}$ جنسيت 5 Text sex Long Number serial Integer ـار ه شناسنامه محل تولد  $\|\cdot\|$   $\mathsf{Text}\|$   $\mathsf{city}$ date\_em ployee Text 15 تـــــــــاريخ استخدام state Text 20 محل سكونت Text address Long Number TEL Integer تلفن تم  $Long \parallel$  Number  $\parallel$  mobile Integer تلفن همر توضيحات - Memo memo جدول Chek نام فيلد Data **Type** Field Size **Caption** Long Number row Integer رديف num\_che k Long  $\vert$  Number Integer شــــــماره چك

![](_page_37_Figure_1.jpeg)

٣٨

www.kandoocn.com www.kandoocn.com e<br>مستخريدفايل<br>المعلم 1.com Integer Number num<br>
- Currenc mit pric<br>
- Currenc mit pric<br>
- Currenc total pric<br>
- Currenc total pric<br>
- Currenc total pric<br>
- Currenc total pric<br>
- Currenc total pric<br>
- Currenc total pric<br>
- Currenc total pric<br>
- Text d WWW. **www.com** er ( المسلم المسلم المسلم المسلم المسلم المسلم المسلم المسلم المسلم المسلم المسلم المسلم المسلم المسلم المسلم المسلم المسلم المسلم المسلم المسلم المسلم المسلم المسلم المسلم المسلم المسلم المسلم المسلم المسلم المسلم المسلم WWW. **ww.com** WWW. kind\_ord er  $\mathbf{r}$ سفارش model رنگ  $\|\cdot\|$ ۲۰ Text  $\|\cdot\|$ تعداد Integer Number num unit\_pric e Currenc y - قيمــــــت واحد total pric e Currenc y قيمت كل date ord er  $\left| \cdot \right|$  Text سفارش data\_tah vil Text 10 تــــــاريخ تحويل gharar Text 10 قرار تحويل order\_res iver Text گيرنده توضيحات - Memo memo

![](_page_38_Picture_253.jpeg)

1-acn.com ٣٩

www.kandoocn.com جهت خرید فایل word به سایت www.kandoocn.com مراجعه نمایید یا با شماره های ۴۶۶۰۲۷۴۱۷هزار و ۳۵۳۵۳۵۰۴۵۰۴۵۰ تاکتور<br>۲۰۰۳ - Long Number num\_fact<br>۲۰۰۳ - انوع جنسل ۱۳۵۳ - ۲۰۰۳ مدل<br>۲۰۰۳ - ۲۰۰۳ - ۲۰۰۳ - ۲۰۰۳ مدل است.<br>۲۰۰۳ - ۲۰۰۳ e<br>مستخريدفايل<br>المعلم w.com Integer Number<br>Listen Currence whit pric<br>Listen Currence whit pric<br>Currence total pric<br>e y date\_Exit<br>Currence y date\_Exit<br>Rate\_Exit WWW. **w.com** ww.company مشرف قرارداد Text company<br>مسؤل خروج العالمي العالمي المسؤل خروج المسؤل العالمي المسؤل العالمي المسؤل المسؤل المسؤل المسؤل المسؤل المسؤل ال<br>مسؤل Primery material المسؤل المسؤل المسؤل المسؤل المسؤل المسؤل المسؤل WWW. w.com SIZE Type<br>
Iong Number<br>
Iong Number num\_fact<br>
Iong Number num\_fact<br>
Integer Number num\_fact<br>
Text kind<br>
Text Text model WWW. 1.com num\_fact or Number Integer شماره فاكتور kind **Text** | انوع جنس model رنگ  $\|\hspace{0.8cm} r\hspace{0.8cm} \cdot\hspace{0.8cm} \|$  color تعداد Integer Number num unit pric e **Currenc** y - قيمت واحد total pric e **Currenc** y - قيمت كل خروج تاريخ 10 Text date\_Exit reson\_ex it Text 30 علت خروج فروشــــــگاه 30 Text company طرف قرارداد masool Text 20 مسؤل خروج Memo memo Primery\_material جدول نام فيلد Data Type Field Size Caption Long Number row Integer رديف num\_fact or Long Number Integer شماره فاكتور kind Text 20 نوع جنس مدل 20 Text model رنگ  $\|\hspace{0.8cm} r\hspace{0.8cm} \cdot\hspace{0.8cm} \|$  color

com.com ٤٠

www.kandoocn.com جهت خرید فایل word به سایت www.kandoocn.com مراجعه نمایید یا با شماره های ۴۶۶۰۲۷۴۱۷ و ۳۵۳۵۳۴۸۸۶ تعداد<br>- اسلام Integer Number | سنداد<br>- Currenc | unit\_pric | with pric | اقتصاد | اسلام الله | سنة الله | سنة الله | سنة الله e<br>مستخريدفايل<br>المعلم 1.com  $\begin{picture}(160,10) \put(150,10){\line(1,0){160}} \put(150,10){\line(1,0){160}} \put(150,10){\line(1,0){160}} \put(150,10){\line(1,0){160}} \put(150,10){\line(1,0){160}} \put(150,10){\line(1,0){160}} \put(150,10){\line(1,0){160}} \put(150,10){\line(1,0){160}} \put(150,10){\line(1,0){160}} \put(150,10){\line(1,0){16$ WWW. 1.com r. Text company<br>المحمد المعنى المعنى المحمد المحمد المحمد المحمد المحمد المحمد المحمد المحمد المحمد المحمد المحمد المحمد المح<br>المحمد المحمد المحمد المحمد المحمد المحمد المحمد المحمد المحمد المحمد المحمد المحمد المحمد المح WWW. **w.com** WWW. Integer unit pric e Currenc y - قيمت واحد total\_pric e Currenc y - قيمت كل خروج تاريخ 10 Text date\_Exit name Text 20 نام خريدار family Text 30 نام خانوادگي خريدار date\_kha rid  $\left| \cdot \right|$  Text data\_tah vil Text 10 تاريخ تحويل فروشــــــگاه 30 Text company طرف قرارداد peyment Text 10 نوع پرداخت Memo memo جدول Produce نام فيلد Data Field Caption

![](_page_40_Picture_255.jpeg)

1-acn.com ٤١

www.kandoocn.com www.kandoocn.com e<br>مستخريدفايل<br>المعلم 1.com exit ستروج<br>سیاست السابق السابق السابق السابق السابق السابق السابق السابق السابق السابق السابق السابق السابق السابق السابق<br>سیاسی السابق السابق السابق السابق السابق السابق السابق السابق السابق السابق السابق السابق السابق ال WWW. 1.COM andon Carl Charles Contract and Charles Contract and Charles Contract and Charles Color Contract and Charles Color Color Charles Color Charles Color Charles Color Charles Color Charles Color Charles Color Charles Color Cha WWW. 1.com www.kandoocn.com WWW. date Exit از انبار reson\_ex it Text respance \_exit مســــــــــوول  $\mathsf{r} \cdot \|$  - Text خروج توضيحات - Memo memo Register\_work جدول نام فيلد Data Type Field Size **Caption** Long Number ID Integer شــــــــماره پرسنلي days Text 10 ايام هفته تاريخ Text date مدل 20 Text model  $\mathbf{r} \cdot \mathbf{v}$  Text color تعداد Integer Number num kind\_wor k Text 20 نوع كار define m oney Currenc y 10 دستمزد تعيين شده total\_mo ney Currenc y 50 دستمزد كل day resi ve Currenc y 30 دريـــــــافتي روزانه

men com ٤٢

![](_page_42_Figure_1.jpeg)

1.com www.kandoocn.com WWW. 1.com www.kandoocn.com WWW. **فصل چهارم :** 

1-acn.com ٤٣

www.kandoocn.com www.kandoocn.com

e<br>مستخريدفايل<br>المعلم

WWW.

www.kandoocn.com **پياده سازي نرم افزار** 

1.com

1.com

1.com '-٤) مقدمه**OCN . CO م**قدمه<br>ا توجه به فرضيه هاى تحليل نيازمندى ها و الطالبه تحقيلاً مورد اشـاره قـرار<br>بنک به مرحله پياده سازى مى رسيم .<br>ياده سازى اين نرم افزار با بسته نرم افزارى Visual Basic 6 و تحت الطلط WWW. www.com<br>www.kandoo.com ل(کان مروری داریم بر ویژوال بیسیک و امکانات سودمند ان .<br>مه نویسیها Visual basic 6 می تواند کار پــر زحمــت و خســته کننــد.<br>سی را به یک تفریح تبلهها کله کان کان اشیا گرافیکی و کشیدن و انــداختز<br>سی یک پنجره .<br>وبیت Visual B WWW. **1-4 ) مقدمه**  با توجه به فرضيه هاي تحليل نيازمندي ها و طراحي كه قبلاَ مورد اشـاره قـرار گرفـت اينك به مرحله پياده سازي مي رسيم . پياده سازي اين نرم افزار با بسته نرم افزاري 6 Basic Visual و تحت سيستم عامـل 98 Windows صورت گرفته است . اكنون به تشريح مرحله پياده سازي مي پردازيم . قبل از آن مروري داريم بر ويژوال بيسيك و امكانات سودمند آن . برنامه نويسي با 6 basic Visual مي تواند كار پـر زحمـت و خسـته كننـده برنامـه نويسي را به يك تفريح تبديل كند ؛ بازي با اشيا گرافيكي و كشيدن و انـداختن آن هـا روي يك پنجره . محبوبيت Basic Visual ، علاوه بر گرافيكي و ساده بودن ، از آنجا ناشي مـي شـود كه زباني اينترپرتري (interpreter ( و كامپايلري (compiler ( است . با تركيب اين

1-acn.com ٤٤

www.kandoocn.com www.kandoocn.com **مراجعه نمايبد با باشماره هاي ۹۳۶۶۰۲۷۴۱۷ و ۹۳۵۲۲۵۲۶۰۳ موسافت اولين بهايي**<br>دو ويژگى ،Visual Basic به سهولت هوليا برنامهمو سرعت اجرا در محصول نهـايى<br>دست يافته است .<br>روزى كه ميكروسافت اولين ويرايش Visual Bas e<br>مستخريدفايل<br>المعلم www.kandoo.com ساسته یک ربان بسک و سه ساز ان تربو عرف از پست دان ساز این کان و ساز این کان به این است که این است که این این ا<br>جامعهٔ برنامه نویستان دانش بیسیک می این ارایهٔ Visual Basic درس های<br>• زبانی مانند بیسیک می این اسط متاسب می تن WWW. ww.com Visual Basic نه تنها فراموش نشد بلكه به محبوبترين زبان برنامـه<br>نويسيم دينا نيمـل شد .<br>• مدل فوق العاده : محيط برنامه نويسيهم مي شود :<br>• مدل فوق العاده : محيط برنامه نويسيهم بي شود :<br>هاي توزيع شده .<br>• هاي توزيع شده . WWW. www.kalandoo.com **اكس مدل آموزشي : مجموعه اي از ابزارهـاي اسـتاندارد و هـر آنچـه بـراي اشتارد و هـر آنچـه بـراي السابق اي از ابزارهـاي اسـتاندارد و هـر آنچـه بـراي السابق السابق السابق السابق السابق السابق السابق السابق السابق السابق السا** WWW. **ww.com** man com ٤٥ دو ويژگي ،Basic Visual به سهولت توليد برنامه و سرعت اجرا در محصول نهـايي دست يافته است . منتقدان شكست آن و مرگ خاندان بيسيك را پيش بيني مي كردند . اين مخالفـان مـي گفتند كه اساساَ يك زبان جدي نيست و ساختار آن ( برخلاف  $\rm C$  و پاسـكال ) بــه درد محيط ويندوز نمي خورد . اما ميكروسافت با اراية Basic Visual درس هاي زيادي به جامعة برنامه نويسان داد : • زباني مانند بيسيك مي تواند قابل فهم قوي باشد . • زباني مانند بيسيك با داشتن واسط مناسب مي تواند براي محيط ويندوز هم كارايي داشته باشد . • Basic Visual بسته به نياز برنامـه نـويس مـي توانـد كامپـايلري يـا اينترپرتري باشد نويسي دنيا تبديل شد . Basic Visual در چندين مدل مختلف عرضه مي شود : • مدل فوق العاده : محيط برنامه نويسي مناسب كارهـاي شـبكه و برنامـه هاي توزيع شده . • مدل حرفه اي : محيط برنامه نويسي مناسب كارهاي حرفه اي به همـرا ه مجموعه كاملي از ابزارهاي جنبي . شروع برنامه نويسي بدان نياز داريد . • مدل استوديوي ويژوال : در اين مدل Basic Visual بـه همـراه چنـد زبان ويژوال ديگر ( مانند ويژوال ++C و ويژوال ++J( در يـك بسـته نرم افزاري گرد آمده اند تا آموختن آن ها متضمن كمترين زحمت براي برنامه نويسان باشد . كه ما در پياده سازي اين نـرم افـزار از ايـن مـدل استفاده كرده ايم .

www.kandoocn.com به سایت www.kandoocn.com مراجعه نمایید یا باشماره های ۴۷۴۱۷۴۱۷۳،۰۹۳۶۰ و ۲۸۸۶<br>٤) تعریف چند واژه<br>ن به تشریح چند واژه که در سایر قسمت ها زیاد استفاده <mark>شده اند</mark> ی پردازی<sub>.</sub><br>ن به تشریح چند واژه که در سایر قسمت ها زیاد استفاده e<br>مستخريدفايل<br>المعلم www.com یا کارنگ یک خاصیت (Troperty) معملات د جزیسی را تعیمین می شد.<br>سینگ رانگی رنگ یک شی ویژوال را معین می کند .<br>Event : یک Event یا اروپکامیچیزی است ک4 در نتیجـه واکـنش (active<br>جزء با کاربر یا ویندوز رخ می دهدگی کار کارهاییچ کم WWW. www.com Fo.<br>شه FRM است.<br>٤) چند نکته پیرامون پیاده سلامی یاکل اقوام<br>پیاده سازی این نرم افزار علاوه بر بسته نرم افزاری کا Visual Basic از :<br>پیاده سازی این نرم افزار علاوه بر بسته نرم افزاری کا Visual Basic از :<br>پیاده سازی این نرم ا WWW. w.com و کرکا کا محتفظر می گیرند که بعد از لود شدن کامل برنامه این تصــور مــی<br>، برنامه تصویری طراحی شده است مربوط به کار شرکت می باشد . اولین<br>هنگام لود شدن برنامه حائز اهکیل این مجوز کاربر بــرای اســتفاده از برنا<br>لـ که برای ای WWW. **2-4 ) تعريف چند واژه**  اكنون به تشريح چند واژه كه در ساير قسمت ها زياد استفاده <mark>شده اند ي پردازيم :</mark> Component : يك جزء Component مثل برچسب متن ، كنترل ويرايش يا جعبه ليست تكه اي از نرم افزار است كه داراي عملكرد خاص و از پيش تعيين شده است . Property : يك خاصيت (Property ( عملكـرد جزئـي را تعيـين مـي كنـد ، مـثلاَ خاصيت رنگي، رنگ يک شي ويژوال را معين مي كند . Event : يك Event يا رويداد چيزي است كـه در نتيجـه واكـنش ( Interactive ( يك جزء با كاربر يا ويندوز رخ مي دهد . يک جزء با داربر يا ويساور ر<sub>ي عی</sub> مستعدد .<br>Module : كدها و روتين هاي عمومي برنامه ، كـه بـه هـيچ كنتـرل خاصـي مربـوط نيستند ، بايد در مدول (module (ها قرار داده شوند . از يك مدول به دليـل خصـلت عمومي ان مي توان در برنامه هاي متعددي استفاده كرد . پسوند نام فايل مدول BAS. است . Form : هر پروژه مي تواند فرم هاي متعددي داشته باشد . پسوند نـام فايـل فـرم هـا هميشه FRM است . **3-4 ) چند نكته پيرامون پياده سازي نرم افزار**  در پياده سازي اين نرم افزار علاوه بر بسته نرم افزاري 6 Basic Visual از نرم افزار هاي Photoshap Adobe و Paint به منظور تهيه آرم شـركت وتصـاوير بـر روي فرم ها و نيز عكس هاي تهيه شده از برنامه ، استفاده شده است . با توجه به حجم بالاي برنامه و طول كشيدن مدت زمان اجرا معمولاَ در ابتداي برنامـه تصويري را در نظر مي گيرند كه بعد از لود شدن كامل برنامه اين تصـور مـي رود كـه براي برنامه تصويري طراحي شده است مربوط به كار شركت مي باشد . اولين چيـزي كه هنگام لود شدن برنامه حائز اهمي<del>ل مهل</del>ق مجوز كاربر بـراي اسـتفاده از برنامــه مـي باشد كه براي اين كار فرم رمز عبور در نظر گرفته شده است . **-4 5 ) مستندات مشترك كليه فرم ها** 

**ww.com** 

www.kandoocn.com ٤٦

www.kandoocn.com جهت خرید فایل word به سایت www.kandoocn.com مراجعه نمایید یا با شماره های ۴۱۷۲۵۶۰۲۷۴۱۷ و ۸۶۶۲۲۵۳۵۳۵۳۵۴ ه تماس حاصل نمایید<br>۲۰۰۰ - ۲۰۰۰ مستور *Option Explicit* : این دستور *Ch*eral : این دستور استور کلوهی شود کیه چنانچیه مت ww.com بر متعلق سواسلوی بودند.<br>متغیر از نوع بولین است و پوای نشخیص خطا به کار می رود .<br>متغیر از نوع بولین است و در صورت ایجاد خطا به کمهاس متغیراز<br>متغیر از نوع بولین است و در صورت ایجاد خطا به کمهام اس متغیراز<br>مه جلوگیری می کنیم WWW.  $\sum_{\substack{P \text{ odd} \ S_t \\ S_t \\ \text{of}} }$ WWW. دستور *Explicit Option* : اين دستور باعث مي شود كـه چنانچـه متغيـري تعريـف نشده باشد برنامه خطا مي گيرد . اگر دستور فوق وجود نداشته باشد و نيز در صورت عدم تعريف متغير ، برنامـه خـود متغير را از نوع varent در نظر مي گيرد . متغير هاي سراسري برنامه : (*Dim mboolError As Boolean* ) *mboolError* 1- اين متغير از نوع بولين اس<mark>ت و براي</mark> تشخيص خطا به كار مي رود . (*Dim mboolLoadError As Boolean* ) *mboolLoadError* 2- اين متغير از نوع بولين است و در صورت ايجاد خطا بـه كمـك ايـن متغيـراز اجـراي برنامه جلوگيري مي كنيم زير برنامه ها : **1- رويداد Error ديتا كنترل**  ( در صورتي كه *Control Data* با خطا مواجه شود از ظهـور فـرم جلـوگيري مـي

یا خطا مواجه شود از ظهـور فـرم جلـوگیر<br>Lata Control<br>Candre Sub Adodcl\_Error(ByVal ErrorNumber As Long,<br>iption As String, ByVal Scode As Long, ByVal Source As<br>Calpisplay As Boolean) *Private Sub Adodc1\_Error(ByVal ErrorNumber As Long, Description As String, ByVal Scode As Long, ByVal Source As String, ByVal HelpFile As String, ByVal HelpContext As Long,*  ( *fCancelDisplay As Boolean)*

w.com  *Call DCErrorCheck(ErrorNumber, Description, fCancelDisplay End Sub*

www.kar

1.com

دلايل متفاوتي براي بروز خطا وجود دارد : قطع بودن شبكه ( *Network* ( مشترك نبودن بانك اطلاعات در شبكه در دسترس نبودن سرويس دهنده(*Server* ( قفل شدن انحصاري جدول توسط يك كاربر

نمايد . )

و ...

WWW.

www.kandoocn.com ٤٧

www.kandoocn.com جهت خرید فایل www.kandoocn.com مراجعه نمایید یا با شماره های ۴۷۴۱۷۴۱۷ و ۳۵۳۵۳۵۳۵۴۵۴ هس حاصل نمایید<br>۲۰۰۳ - در این زیر برنامه روال DCErrorCheck توشته است .<br>۲۰۱۴ هست که از این زیر برنامه روال Data Control نوشته است .<br>۲۰۱۴ هس در اين زير برنامه روال *DCErrorCheck* فراخواني شده كه به منظور پردازش خطـا ي واقع شده در *Control Data* نوشته است .

 $\bigcap_{\substack{p_1 \text{for } p_2 \text{for } p_3 \text{for } p_4 \text{for } p_5 \text{for } p_6 \text{for } p_7 \text{for } p_8 \text{for } p_9 \text{for } p_9 \$ e Sub DCErrorCheck(ByVal ErrorNumber As Long)<br>Control في المسلم (Data control)<br>ite Sub DCErrorCheck(ByVal ErrorNumber As Long,<br>iption As String, fCancelDisplay As Boolean)<br>mboolLoadError Then<br>Control = True<br>elDisplay = Tr WWW. w.com ub<br>مترهای موجود در این زیربرنامه عبارتند از :<br>دسترهای ErrorNumb که از نوع Congکالمناف و شماره ی خطا در این متغیر ة<br>د Descripti که از نوع String می باشد و شرح خطا در ان فراریمهای د<br>Boolean : ن نه Boolean می باشد و شرح خطا WWW. www.kandoocn.com یم؟ معطای خودش را نشان ندهد چــون مــا اَن را پــردازش مــی کنــیم و<br>سب را نشان خواهیم؟ در<br>دستور شرطی ابتدای روان ب**لـریسیتمبر mboolLoadError چ**ک می<br>خطایی رخ داده یا خیر اگر خطای رخ نداده باشه خودمان همان خطا را به<br>MsgBox WWW.  **2- زيربرنامه** *DCErrorCheck***) به منظور جلوگيري از نمايش يك فرم خالي در صورت بروز خطا توسط** *control Data* **(**  *Private Sub DCErrorCheck(ByVal ErrorNumber As Long, Description As String, fCancelDisplay As Boolean) If Not mboolLoadError Then MsgBox Description mboolLoadError = True fCancelDisplay = True Else fCancelDisplay = True End If End Sub* پارامترهاي موجود در اين زيربرنامه عبارتند از : *ErrorNumber* كه از نوع *Long* مي باشد و شماره ي خطا در اين متغير قرار مـي گيرد *Description* كه از نوع *String* مي باشد و شرح خطا در آن قرار مي گيرد *fCancelDisplay* از نوع *Boolean* مي باشد و براي جلوگيري از نمايش خطـاي *control Data* استفاده مي شود با استفاده از ايـن پـارامتر بـه Control data مـي گوييم كه خطاي خودش را نشان ندهد چـون مـا آن را پـردازش مـي كنـيم و خطـاي مناسب را نشان خواهيم داد در دستور شرطي ابتداي روال به وسيله متغير *mboolLoadError* چك مي كنيم كه قبلا خطايي رخ داده يا خير اگر خطاي رخ نداده باشد خودمان همان خطا را به وسـيله يك *MsgBox* اعلام مـي كنـيم و سـپس مقـدار متغيـر *mboolLoadError* را بـه *True* تنظـيم مـي كنـيم تـا نشـان دهـيم كـه خطـايي واقـع شـده اسـت و پـارامتر

**ww.com** 

www.com ٤٨

۹۴ ه تماس حاصل نمایید $D_0$ به سایت www.kandoocn.com مراجعه نمایید یا باشماره های ۴۷۴۶۰۲۷۴۱۷ ه و ۲۸۸۶<br>*True ایا CancelDispl کـر*دیم کــــال FCancelDispl<br>contr جلوگیری کنیم .<br>زیربرنامه ابتدای رکورد *fCancelDisplay* را *True* كــرديم كــه از نمــايش پيغــام خطــاي خــود *Data control* جلوگيري كنيم .  **3- زيربرنامه ابتداي ركورد** 

*Private Sub cmdfirst\_Click( ) Adodc1.Recordset.MoveFirst cmdprevious.Enabled = False cmdnext.Enabled = True End Sub*

w.com previous.Enabled = False<br>next.Enabled = True<br>یله دستور اول به ابتدای کموری های بارویم<br>ین قبل از ابتدایی ترین رکورد رکورد دیگری به اصلیت Enabled<br>ین را غیر فعال می کنیم و پس از آن خاصیت Enabled دکھتم بعدی را فی دا بند .<br>م ت بوسيله دستور اول به ابتداي ركورد ها مي رويم چون قبل از ابتدايي ترين ركورد ركورد ديگـري نـداريم خاصـيت *Enabled* دكمـه قبلي را غير فعال مي كنيم و پس از آن خاصيت *Enabled* دكمه بعدي را فعال مـي كنيم تا كاربر بتواند به ركوردهاي بعدي دسترسي داشته باشد .

WWW.

WWW.

WWW.

 $\sum_{\substack{A\alpha \text{ of } P_B \text{ of } P_B$ te Sub cmdPrevious\_Click()<br>
e Sub cmdPrevious\_Click()<br>
evious.Enabled = False<br>
evious.Enabled = False<br>
ext.Enabled = True<br>
ext.Enabled = True *Private Sub cmdPrevious\_Click( ) Adodc1.Recordset.MovePrevious If Adodc1.Recordset.BOF Then cmdprevious.Enabled = False Adodc1.Recordset.MoveNext End If cmdnext.Enabled = True End Sub*

 $\frac{1}{x}$ اگر د<mark>ر ابتداي فايل قرار داشته باشيم خاصيت Enabled دكمه قبلـي غيـر فعـال مـي<br>شود و بر روى ركورد بعدي قرار مى گيريم در غير اين صورت بــه ركــورد قبلــى مــى<br>و خاصيت Enabled دكمه بين كنيم .<br>6- زير برنامه ركورد بعدى Private </mark> شود و بر روي ركورد بعدي قرار مي گيريم در غير اين صورت بـه ركـورد قبلـي مـي رويم و خاصيت *Enabled* دكمه بعدي فعال مي كنيم . 5- زير برنامه ركورد بعدي

*Private Sub cmdNext\_Click( ) Adodc1.Recordset.MoveNext If Adodc1.Recordset.EOF Then cmdnext.Enabled = False*

**ww.com** 

www.com

 **4- زيربرنامه ركورد قبلي** 

جهت خرید فایل www.kandoocn.com مراجعه نمایید یا با شماره های ۲۷۴۱۷و ۴۶۶۰۳۴ و ۲۸۸۶۴۵۵۳۵۰۳۵۰ تماس حاصل نمایید

۹۴ ه تماس حاصل نمایید<br>Ad<br>*Cn*<br>Cn e<br>مستخريدفايل<br>المعلم  $\sum_{\substack{P_I \text{ and } P_I \text{ and } P_I \$ سی کیلیوی پر روی رکورد قبلی قرار می گیریم .<br>زیربرنامه انتهای رکوماتی (/e Sub cmdlast\_Click<br>l.Recordset.MoveLast<br>ext.Enabled = False<br>ub WWW.  $\bigcap_{\substack{P_I \text{ and } P_I \text{ and } P_I$ e Sub cmdNew\_Click()<br>i.Recordset.AddNew<br>SetFocus SetFocus<br>loggleButtons ()<br>when we say the set of the set of the complement of the set of the set of the set of the set of the set of the<br>the set of the set of the set of th WWW.  $\sum_{\substack{p_1 \text{cm} \text{cm} \text{cm} \\ \text{cm} \text{cm} \\ \text{cm} \\ \text{$  $\sum_{\text{code, Caption} \text{code, } \text{c}} \text{ToggleButtons.}$ <br>  $\sum_{\text{close.} \text{caption}} \text{Caption} = \text{``...''}$  Then  $\text{OOT}$ WWW. **ww.com** www.com ٥٠ *Adodc1.Recordset.MovePrevious End If cmdprevious.Enabled = True End Sub* بوسيله اين روال به ركورد بعدي مي رويم و خاصيت Enabled دكمه قبلـي را فعـال مي كنيم اگر در انتهاي فايل قرار داشته باشيم خاصيت Enabled دكمه بعـدي را غيـر فعال مي كنيم و بر روي ركورد قبلي قرار مي گيريم .  **6- زيربرنامه انتهاي ركورد**  *Private Sub cmdlast\_Click( ) Adodc1.Recordset.MoveLast cmdprevious.Enabled = True cmdnext.Enabled = False End Sub* بوسيله اين زير برنامه به انتهاي فايل رفته و خاصيت *Enabled* دكمه قبلي را فعـال و دكمه بعدي را غير فعال مي كنيم .  **7- زير برنامه دكمه جديد**  *Private Sub cmdNew\_Click( ) Adodc1.Recordset.AddNew*<br>txtID.SetFocus *txtID.SetFocus Call ToggleButtons End Sub* بوسيله اين زير برنامه ركورد جديدي ايجاد مي شود سپس با دسـتور بعـد فـوكس بـه *txtID* منتقل مي شود و در آخر زير برنامه *ToggleButtons* فراخواني مي شود .  **8- زير برنامه ToggleButtons**  *Private Sub ToggleButtons( ) If cmdclose.Caption = "….." Then cmdclose.Caption = " Else cmdclose.Caption = End If cmdsave.Enabled = Not cmdsave.Enabled*

جهت خرید فایل www.kandoocn.com به سایت www.kandoocn.com مراجعه نمایید یا با شماره های ۲۲۷۲۰۰۷ و ۳۶۶۰۲۲۵۳۵۳۵۳۵۳ ه تماس حاصل نمایید e<br>مستخريدفايل<br>المعلم

۹۳ ه تماس حاصل نمایید<br>Cn<br>Cn<br>Cn *cmdnew.Enabled = Not cmdnew.Enabled cmddelete.Enabled = Not cmddelete.Enabled cmdfind.Enabled = Not cmdfind.Enabled cmdprevious.Enabled = Not cmdprevious.Enabled cmdnext.Enabled = Not cmdnext.Enabled cmdfirst.Enabled = Not cmdfirst.Enabled cmdlast.Enabled = Not cmdlast.Enabled lstname.Enabled = Not lstname.Enabled Adodc1.Enabled = Not Adodc1.Enabled*

 $\sum_{k}$ COM www.cu = Not Adodc1.Enabled<br>End Sub<br>بن روال از تغییر یافتن داده ها آگاه شده ها آگاه شده کردامه پاسخ مقتضی را می دهیم WWW.  $\frac{1}{x}$ م و چنانچه به "لغو" تغییر یافته باشد آن را به "خروج" تغییر نــام مــی دهـ<br>بر دکمه بین این دو وضعیت سویچ می کند .<br>قســـمت بعـــد وضــعیت کلفـــان عه elete cmdnew cmdsave<br>e cmdlast cmdfirst WWW. w.com *End Sub* بوسيله اين روال از تغيير يافتن داده ها آگاه شده و به برنامه پاسخ مقتضي را مي دهـيم و نيز وضعيت دكمه ها را تغيير مي دهيم ابتدا در يك عبارت شرطي وضعيت دكمه *cmdclose* را مورد بررسي قرار مي دهـيم در صورتي خاصيت *Caption* اين كنترل "خروج" باشد آن را بـه "لغـو " تغييـر مـي دهيم و چنانچه به "لغو" تغيير يافته باشد آن را به "خروج" تغيير نـام مـي دهـيم و در واقع دكمه بين اين دو وضعيت سويچ مي كند . در قســمت بعــد وضــعيت كنتــرل هــاي *cmdsave cmdnew cmddelete lstname cmdlast cmdfirst cmdnext cmdprevious cmdfind 1Adodc* را تغير مي دهيم چنانچه فعال باشند ، غير فعال مـي شـوند و چنانچـه غيـر فعال باشند ، فعال مي شوند بدين منظور از عملگر *Not* استفاده كرده ايـم در صـورتي كه ما يك مقدار *True* را به اين عملگر بدهيم ، به ما مقدار *False* برمي گرداند و در صورتي كه ما يك مقدار *False* را به اين عملگر بدهيم ، بـه مـا مقـدار *True* برمـي گرداند .

 **9- زير برنامه TextChange** 

w<sub>rn con</sub>

COM .COM . COM . We shall die the shall be seen in the shall divide the shall be seen in the shall divided the Sub text Change . Com . Com . Com . Com . Com . Com . Com . Com . Com . Com . Com . Com . Com . Com . Com . Com *Private Sub textChange( ) If Adodc1.Recordset.BOF Or Adodc1.Recordset.EOF Then do nothing*' *Else*

٥١

**ww.com** 

WWW.

۹۳ ه تماس حاصل نمایید $\blacksquare$ ۳۸۸۶ و ۴۸۸۶۰۲۷۴۱۷ مراجعه نمایید یا با شماره های ۴۸۸۶۰۴۱۷۴۱۷ و ۴۸۸۶۰۳<br>Not cmdsave.Enabled Then<br>Call ToggleButtons<br>d If e<br>مستخريدفايل<br>المعلم w.com چنانچه كنترل داده بر روى ركورد معتبرى باشد خاصيت *Enabled دكم*ه ذخيره فعالا<br>شده تا كاربر بتواند *اطلاعات را ذخير*ه نمايد و ســـپس زيــر برنامــه *ToggleButtons*<br>فراخوانى مى شود .<br>1۰- رويداد Change كليه Text Box ها :<br>1۰- ر WWW.  $\text{R}_{\text{out}}^{\text{C}}$ ub<br>ساتشخیص مقدار قبلی هی کنترل باید ایـن مقـدار را در جـایی ذخیـره کنـیـ<br>ور همه کنترل ها خاصیتی به قام Tag ابتدا چک می کنیم گلایا هقدار و انجـ<br>قوع رویداد Change هر *Text Box ابتدا چ*ک می کنیم گلایا هقدار فعلی<br>قدار قبلی بر WWW. *If Not cmdsave.Enabled Then Call ToggleButtons End If End If End Sub* با وقوع رويداد *Change* هر *Box Text* اين روال فراخـواني شـده در ايـن رويـداد شده تا كاربر بتواند اطلاعات را ذخيره نمايد و سـپس زيـر برنامـه *ToggleButtons* فراخواني مي شود .  **10- رويداد Change كليه Box Text ها :**  *Private Sub TextBox\_Change( ) If TextBox.Tag <> TextBox.Text Then Call textChange End If End Sub* هر كنترل بايد ايـن مقـدار را در جـايي ذخيـره كنـيم بـدين منظور همه كنترل ها خاصيتي به نام Tag را دارا مي باشند كه اين عمـل را انجـام مـي دهند با وقوع رويداد *Change* هر*Box Text* ابتدا چك مي كنيم كه آيا مقدار فعلي كنتـرل با مقدار قبلي برابر است يا خيرچنانچه برابر نباشد بدين معني است كه مقدار آن تغييـر

كرده است روال *textChange* فراخواني مي كنيم .

 **11- رويداد MoveComplete** 

WWW.

 $\sum_{\substack{P_I \text{and} \\ \text{all} \\ \text{all} \\ \text{all} \\ \text{all} \\ \text{all} \\ \text{all} \\ \text{all} \end{split}}$ - Complete - دويداد MoveComplete<br>E Sub Adodcl\_MoveComplete(ByVal adReason As<br>DB.EventReasonEnum, ByVal pError As ADODB.Error,<br>tus As ADODB.EventStatusEnum, ByVal pRecordset As<br>cordset.EOF Or pRecordset.BOF Then *Private Sub Adodc1\_MoveComplete(ByVal adReason As ADODB.EventReasonEnum, ByVal pError As ADODB.Error, adStatus As ADODB.EventStatusEnum, ByVal pRecordset As ADODB.Recordset) If pRecordset.EOF Or pRecordset.BOF Then Else*

**ww.com** 

nch con ٥٢

جهت خرید فایل www.kandoocn.com به سایت www.kandoocn.com مراجعه نمایید یا با شماره های ۲۱۷۲۰۰٬۳۶۲ و ۹۳٬۲۸۸۶٬۳۵۳ و ۳۵۳٬۲ e<br>مستخريدفايل<br>المعلم

۹۳ ه تماس حاصل نمایید $C_d$ <br> $E_H$ www.com اردهی خاصیت *Tag* کنترل را انجام می دهیم<br>ین روال<sup>[</sup>بتدایی می کنیم که در ابتدا یا انتهای فایل هستیم یا خیـر بنــابرا<br>بتدا یا انتهای فایل باشی<mark>م یـدی</mark><br>ی را انجام دهیم در غیر این صورت روال ControlsTagLoad را فراخم<br>یم و به وس WWW. *Call ControlsTagLoad(pRecordset*) *End If End Sub* اين رويداد مختص كنترل داده *Ado* مي باشد كه بعد از انجام اين رويـداد ، محتويـات كنترل ها را به صورت بروز آوري شده در اختيار داريم بنا براين در اين رويـداد عمـل مقدار دهي خاصيت *Tag* كنترل را انجام مي دهيم در اين روال ابتدا چک مي كنيم كه در ابتدا يا انتهاى فايل هستيم يا خيــر بنــابراين اگــر در ابتدا يا انتهاي فايل باشيم يعني بر روي يك ركورد مجازي باشيم نيازي نيسـت كـه كاري را انجام دهيم در غير اين صورت روال *ControlsTagLoad* را فراخواني مي كنيم كه به اين روال يك پارامتر كه در واقع همان ركوردست<u>ي است ك</u>ـه مـا در اختيــار داريم و به وسيله آن مي توان به ركورد جاري دسترسي پيدا كرد .

WWW.

WWW.

 $\sum_{\substack{A1 \ B1 \ B2}}$ yocn.co  **12- زير برنامه ControlsTagLoad**  *Private Sub ControlsTagLoad(pRecordset As ADODB.Recordset) Dim oCtrl As Control*

 *If pRecordset.EOF Or pRecordset.BOF Then For Each oCtrl In Me.Controls If TypeOf oCtrl Is TextBox Then oCtrl.Tag*<sup>=</sup> *""*

loocn.com *ElseIf TypeOf oCtrl Is CheckBox Then oCtrl.Tag = vbUnchecked End If*

 $\bigcirc$  of  $\begin{matrix} \overbrace{E} \\ \overline{E} \\ \overline{E} \\ \overline{E} \\ \overline{E} \\ \overline{E} \\ \overline{E} \\ \overline{E} \\ \overline{E} \\ \overline{E} \\ \overline{E} \\ \overline{E} \\ \overline{E} \\ \overline{E} \end{matrix}$  *Next Else For Each oCtrl In Me.Controls If TypeOf oCtrl Is TextBox Then oCtrl.Tag =* )

 *Field2Str(pRecordset(oCtrl.DataField).Value ElseIf TypeOf oCtrl Is CheckBox Then*

**ww.com** 

٥٣

www.com

جهت خرید فایل www.kandoocn.com به سایت www.kandoocn.com مراجعه نمایید یا با شماره های ۲۱۷۲۰۰۲۰۳ و ۰۹۳۲۸۸۶ و ۳۵۳۲۸۸۴ نمایید e<br>مستخريدفايل<br>المعلم

۹۲ ه تماس حاصل نمایید $\overbrace{Fi}^{D}$ *oCtrl.Tag = Field2CheckBox(pRecordset(oCtrl.DataField).Value) End If Next End If End Sub*

www.com ین در بامه یک پارامتر به مام *phecoraset از نوع ر*دوردست داریم ده<br>رکوردهایی اعزبافت می کنیم همچنین یک متغیـر از نـوع کنتـرل بــا نــام<br>یف کردیم بعد از این مرکبه ده یک دستور شرطی چک کردیم که آیــا در ا<br>ای رکوردست قرار داری در اين زير برنامه يك پارامتر به نام *pRecordset* از نوع ركوردست داريم كه بوسيله آن ركوردست را دريافت مي كنيم همچنين يـك متغيـر از نـوع كنتـرل بـا نـام *oCtrl* تعريف كرديم بعد از اين مرحله در يك دستور شرطي چك كرديم كه آيـا در ابتـدا يـا انتهای رکوردست قرار داريم يا خير در صورتي كه اين شرط صادق باشد برای هر يک از كنتـرل هـاي موجـود در فـرم كـه بوسـيله *Collection Controls* فـرم بـه آن دسترسي داريم يک حلقه را تكرار كرده و در اين حلقه وضعيت هر يكي از كنترل ها را چك مي كنيم

WWW.

WWW.

WWW.

www.kalendoor یم و اگل کنت رل از نسوع ChekBox باشــد مقــدار خاصــیت Tag آز<br>vbUncheck یعنی حالتی که ChekBox انتخاب نشده تنظیم می کنیم<br>نسمت دوم شرط زمانی اجرا می شود که به بیر روی یک رکورد واقعی و مه<br>ته باشیم در این حالت باز هم برای کلی اگر كنترل از نوع *Box Text* باشد مقدار خاصيت *Tag* آن را به رشته خالي ست مـي كنــيم و اگــر كنتــرل از نــوع *ChekBox* باشــد مقــدار خاصــيت *Tag* آن را بــه *vbUnchecked* يعني حالتي كه *ChekBox* انتخاب نشده تنظيم مي كنيم اما قسمت دوم شرط زماني اجرا مي شود كه ما بر روي يك ركورد واقعي و معتبر قرار داشته باشيم در اين حالت باز هم براي كليه كنترل هاي موجود برروي فرم چك كرديم كه اگر كنترل *Box Text* يا *ChekBox* باشد خصوصيت *Tag* به مقدار فيلـد مـورد نظر آن كنترل تنظيم شود ( به وسيله فراخواني تابع *Str2Field*(

 $\bigcap_{\substack{D_i\ B_i}}\mathbb{C}^{\text{OPT}}_{\substack{D_i\ B_i}}$  $\begin{align*}\n\text{Sub embede}_1 \end{align*} \begin{align*}\n\text{Sub embede}_2 \end{align*} \begin{align*}\n\text{Sub embede}_3 \end{align*} \begin{align*}\n\text{Sub *A* sub-} \end{align*} \begin{align*}\n\text{Sub *A* sub-} \end{align*} \begin{align*}\n\text{Sub *A* sub-} \end{align*} \begin{align*}\n\text{Sub *A* sub-} \end{align*} \begin{align*}\n\text{Sub *A* sub-} \end{align*} \begin{align*}\n\text{Sub *A* sub-} \end{align*} \$  **13- زير برنامه حذف**  Private Sub cmddelete Click() *Dim BoolOk As Integer Beep BoolOk = MsgBox( …………. & Adodc1.Recordset.Fields(2) \_&* 

٥٤

nch.com

 *……………., vbYesNo + vbQuestion, …………) If BoolOk = vbYes Then Adodc1.Recordset.Delete*

**ww.com** 

۹۲ ه تماس حاصل نمایید $C_d$ <br> $E_H$ مواجعه نمایید یا با شماره های ۹۳۶۶۰۲۷۴۱۷ و ۹۳۶۶۰۲۷۴۱۶ تماس حاصل نمایید است.<br>I a mord word the match call DataReposition Call DataReposition End If<br>End Sub and N e<br>مستخريدفايل<br>المعلم w.com الاهایس پیغام به داربر بوی سیستم توسط دستور Bccp به صدا در می<br>4 پیغاملی کشمیمون این که « اَیا مایلید اطلاعات مربوط به فیلد مورد نظر را<br>ید ؟ » و سپس در یکی کشوکتترلی چنانچه کاربر پاسخ بله را انتخاب کنا<br>د نظر حذف شده و زیر WWW.  $\sum_{\substack{Kn \text{ odd}}}$ CN.COM WWW. *Call DataReposition End If End Sub* اين زير برنامه به منظور حذف يك ركورد عمل مي كنـد در ابتـدا يـك متغييـر بـا نـام *BoolOk* از نوع *Integer* به منظور نگهداري پاسخ كاربر تعريف شده است و سپس قبل از نمايش پيغام به كاربر بوق سيستم توسط دستور Beep به صدا در مي آيد و در ادامه پيغامي با مضمون اين كه « آيا مايليد اطلاعات مربوط به فيلد مورد نظر را حـذف نماييد ؟ » و سپس در يك دستور كنترلي چنانچه كاربر پاسخ بله را انتخاب كند ركورد مورد نظر حذف شده و زير برنامه *DataReposition* فراخواني مي شود .  **14- زير برنامه جستجوي فرم پرسنل**  *Private Sub cmdfind\_Click( ) lbllist.Visible = True Image1.Visible = True Image2.Visible = True lstname.Visible = True End Sub* <mark>كليه فيلد ه</mark>اي يک پرسنل به وسيله انتخاب نــام خانوادگي منظور گرديده است . و خاصيت *Visible* كنترل هـاي *lbllist* ، *1Image* ، *2Image* ، *lstname* به *True* تنظيم شده است تا نمايش داده شوند .

 $\begin{matrix} \text{COT}^{\mathbf{P}_I} \\ \text{U}_I \\ \text{Eil} \\ \text{Acl} \\ \text{M} \\ \text{Acl} \\ \text{Bil} \\ \text{Eil} \end{matrix}$ ocn.com *Private Sub cmdclose\_Click( ) If cmdclose.Caption = "……." Then Unload Me Else Adodc1.Recordset.CancelUpdate If Adodc1.Recordset.EditMode <> adEditAdd Then Adodc1.Recordset.Move 0 End If Call ToggleButtons*

٥٥

w<sub>rn com</sub>

 **15- زير برنامه خروج** 

WWW.

**ww.com** 

۹۴ ه تماس حاصل نمایید $E_I$ <br> $E_I$ مواجعه نمایید یا با شماره های ۹۳۶۶۰۲۷۴۱۷ و ۹۳۶۶۰۳۷۴۱۶ میسایت www.kandoocn.com مراجعه نمایید یا با شماره های ۴۲<br>Manustan And If End If End Sub<br>End Sub e<br>مستخريدفايل<br>المعلم  $\text{co}\Omega_{\text{eq}}^{\text{E}}$ ub<br>بن روال در یکی دیپلیکی تنتهای در صورتیکه *Option button مر*بوطه فعا<br>ل داده ، داده ها را بر اساس فیللالکار بهاره پرسنلی ) مرتب می کند .<br>- زیر برنامه مرتب سازی بر اساس نام WWW. www.kandoocn.com ub<br>www.phion button مربوطه فعالی در صورتیکه Option button مربوطه فعالی<br>ین روال در یک دستوگرشگاهی در صورتیکه Option button مربوطه فعال<br>یا داده ، داده ها را بر اساس فیلد name کام کرت می کند .<br>- زیر برنامه مرتب سازی بر اساس WWW.  $\text{R}_{E_i}$  $\mu$ kecordset.Sort = " family "<br>whow option button مربوطه فعا $\Omega$  .<br>ین روال در یک دستور شکوهی در تیکه Option button مربوطه فعا<br>یل داده ، داده ها را بر اساس فیلد ()family (پایوادگی ) مرتب می کند<br>زیر برنامه دریافت شماره پر WWW. nch com *End If End Sub*  **16- زير برنامه مرتب سازي بر اساس شماره پرسنلي**  *Private Sub optsortid\_Click( ) If optsortid.Value Then Adodc1.Recordset.Sort = " ID " End If End Sub* در اين روال در يك دستور شرطي در صورتيكه *button Option* مربوطه فعال شـود كنترل داده ، داده ها را بر اساس فيلد *ID* ) شماره پرسنلي ) مرتب مي كند .  **17- زير برنامه مرتب سازي بر اساس نام**  *Private Sub optsortnm\_Click( ) If optsortnm.Value Then Adodc1.Recordset.Sort = " name " End If End Sub* در اين روال در يك دستور شرطي در صورتيكه *button Option* مربوطه فعال شـود كنترل داده ، داده ها را بر اساس فيلد *name* ) نام ) مرتب مي كند .  **18- زير برنامه مرتب سازي بر اساس نام خانوادگي**  *Private Sub optsortfmly\_Click( ) If optsortfmly.Value Then Adodc1.Recordset.Sort = " family " End If End Sub* در اين روال در يك دستور شرطي در صورتيكه *button Option* مربوطه فعال شـود كنترل داده ، داده ها را بر اساس فيلد *family* ) نام خانوادگي ) مرتب مي كند .  **19- زير برنامه دريافت شماره پرسنلي فقط به صورت عدد صحيح**  *Private Sub Txtid\_KeyPress(KeyAscii As Integer)*

٥٦

**ww.com** 

۹۳ ه تماس حاصل نمایید<br>—<br>Se<br>Co<br>Co e<br>مستخريدفايل<br>المعلم

جهت خرید فایل word به سایت www.kandoocn.com به سایت word و ۹۳۰۶۰۳۷۴۱۷ و ۹۳۰۳۵۳۶۸۸۶ و ۳۵۰۳۵۰۳۵۳۰۵۳۰۰۰۰۰۰۰۰۰۰۰۰۰<br>Case Volkey Select Case KeyAscii<br>Case vbKeyBack (Belete Key (Backspace Key)<br>Case 48 To 37 (Number 0-9) *Select Case KeyAscii*  $Case$  *vbKeyDelete Case vbKeyBack ' Backspace Key* Case 48 To 57 *Case Else Beep KeyAscii = 0 ' Cancels the keystroke End Select End Sub* در اين روال در يك دستور *Select* در صورتي كه كليـد فشـرده شـده توسـط كـاربر

 $\text{Rer}$ elect<br>elect who تور صورتی که کلیـد فشــرده شــده توســط<br>ین روال در یک دستوگر **Select در صور**تی که کلیــد فشــرده شــده توسـط<br>از کلید های Backspace . Delete در آمده و در جمهع متن مربوطه کا<br>. در غیر این صورت بوق سیستم به صد WWW. يكي از كليد هاي *Delete* ، *Backspace* ، اعداد بين 9تا 0 باشد ان را نمـايش مـي دهد در غير اين صورت بوق سيستم به صدا در آمده و در جعبه متن مربوطه كاراكتري نمايش داده نمي شود و در واقع كد اسكي صفر قرار داده مي شود .

www.kandoocn.com

٥٧

men com

WWW.

WWW.

www.com ساسل استعداد سورد سیار برای ابراز بهار استان در این استان به عامل<br>یا بالاتر به همراه مدیر سیستم موتور پایگاه داده ایAccess و فایل اجرایی<br>یا بالاتر به همراه مدیر سیستم موتور پایگاه داده ایAccess و فایل اجرایی<br>اقل امکانات س **6-4 ) حداقل امكانات مورد نياز براي اجراي نرم افزار**  براي راه اندازي اين نرم افزار به امكانات زيادي نياز نيست . يك سيستم عامل وينـدوز 98 يا بالاتر به همراه مدير سيستم موتور پايگاه داده ايAccessو فايل اجرايي برنامه . حداقل امكانات سخت افزاري مورد نياز عبارتند از :

CPU : Pentium RAM : 64 MB H.D.D : 1GB VGA : 16MB

w.com

www.kandoocn.com مواجعه نمایید یا با شماره های ۹۳۶۶۰۲۷۴۱۷ و ۹۳۶۶۰۲۷۴۱۶ به نماس حاصل نمایید .<br>- ۲۰۰۰ می این www.kandoocn.com<br>- ۲۰۰۰ MAM . Kandoocn.com مراجعه نمایید یا با ۱۸/۱۸۸۷ e<br>مستخريدفايل<br>المعلم 1.com www.kandoocn.com WWW. 1.com www.kandoocn.com WWW. 1.com www.kandoocn.com WWW. 1.com www.com ٥٨ **فرم هاي طراحي شده برنامه** 

**پيوست** 

www.kandoocn.com جهت خرید فایل www.kandoocn.com به سایت www.kandoocn.com مراجعه نمایید یا با شماره های ۲۱۷۲۰۰۷۴۷ و ۰۹۳۲۸۸۶۴۵۳۵۳۴۵ تماس حاصل نمایید e<br>مستخريدفايل<br>المعلم

![](_page_58_Picture_1.jpeg)

سامانه سیستم شرکت کفش مشکین مشهد<br>سنتمسیر

WWW.

1.com

فرم 1-1 ) فرم بارگذاري برنامه

1.com www.kandoocn.com WWW. 1.com www.kandoocn.com WWW. 1.com war.com ٥٩ فرم 2-1 ) فرم رمز عبور برنامه

جهت خرید فایل www.kandoocn.com به سایت www.kandoocn.com مراجعه نمایید یا با شماره های ۲۷۲۱۷۰۶۰۷۳۷۲ و ۹۳۶۲۸۸۶ و ۳۵۲۳۵۳۳۵۳ و تماس حاصل نمایید

![](_page_59_Picture_65.jpeg)

٦٠

![](_page_60_Picture_68.jpeg)

جهت خرید فایل www.kandoocn.com به سایت www.kandoocn.com مراجعه نمایید یا با شماره های ۲۷۴۱۷ و ۲۸۸۶ ۴۵۳۵۳۵۳۵۳۵۳۵ ه تماس حاصل نمایید

![](_page_61_Picture_69.jpeg)

جهت خرید فایل www.kandoocn.com به سایت www.kandoocn.com مراجعه نمایید یا با شماره های ۲۷۲۱۷۰۲۰۳۳ و ۹۳۵۲۲۵۸۶ و ۳۵۳۲۵۳۵۰۳ مناس حاصل نمایید

![](_page_62_Picture_73.jpeg)

![](_page_63_Picture_73.jpeg)

جهت خرید فایل www.kandoocn.com به سایت www.kandoocn.com مراجعه نمایید یا با شماره های ۲۷۴۱۷ و ۲۳۸۸۶ و ۳۵۲۴۵۳۴۵۳۴۵۳۴۵ ه تماس حاصل نمایید

![](_page_64_Picture_68.jpeg)

جهت خرید فایل www.kandoocn.com به سایت www.kandoocn.com مراجعه نمایید یا با شماره های ۲۷۲۱۷۰۶۰۷۳۷۲ و ۹۳۶۲۸۸۶ و ۳۵۲۳۵۳۳۵۳ و تماس حاصل نمایید

![](_page_65_Picture_66.jpeg)

![](_page_65_Picture_2.jpeg)

www.com ٦٦

![](_page_66_Picture_73.jpeg)

جهت خرید فایل www.kandoocn.com به سایت www.kandoocn.com مراجعه نمایید یا با شماره های ۲۷۴۱۷۰۲۰۳۷۳ و ۹۳۶۲۸۸۶۳۵۳۴۰۳ ه تماس حاصل نمایید

![](_page_67_Picture_91.jpeg)